# **validate-pyproject Documentation** *Release 0.16*

**Anderson Bravalheri**

**Jan 23, 2024**

## **CONTENTS**

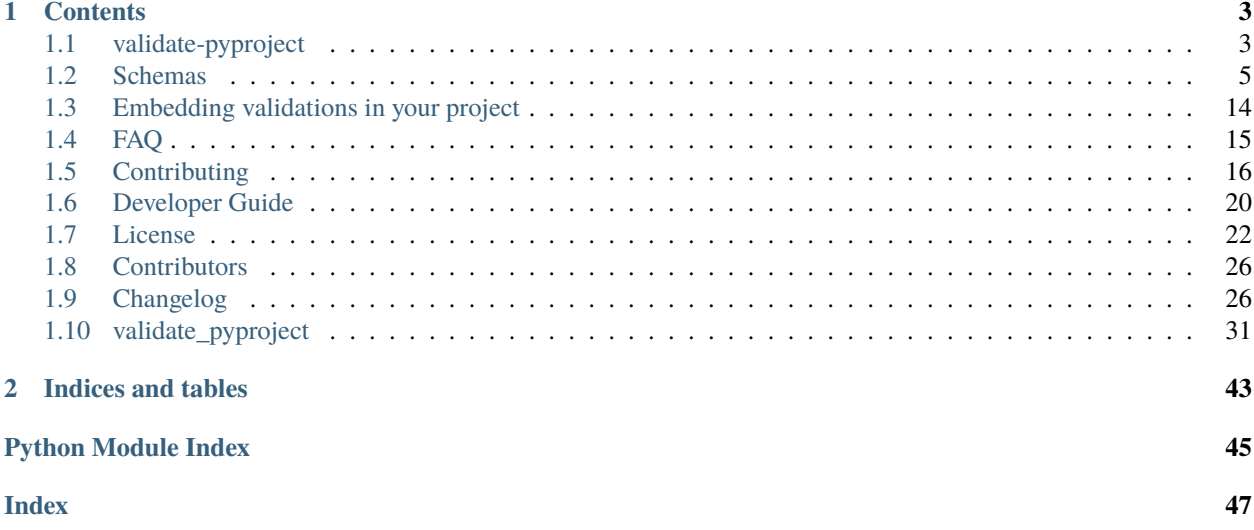

<span id="page-4-0"></span>**validate-pyproject** is a command line tool and Python library for validating pyproject.toml files based on JSON Schema, and includes checks for **[PEP 517](https://peps.python.org/pep-0517/)**, **[PEP 518](https://peps.python.org/pep-0518/)** and **[PEP 621](https://peps.python.org/pep-0621/)**.

### **CHAPTER**

## **ONE**

## **CONTENTS**

## <span id="page-6-1"></span><span id="page-6-0"></span>**1.1 validate-pyproject**

Automated checks on pyproject.toml powered by JSON Schema definitions

**Important:** This project is **experimental** and under active development. Issue reports and contributions are very welcome.

### **1.1.1 Description**

With the approval of [PEP 517](https://peps.python.org/pep-0517/) and [PEP 518,](https://peps.python.org/pep-0518/) the Python community shifted towards a strong focus on standardisation for packaging software, which allows more freedom when choosing tools during development and make sure packages created using different technologies can interoperate without the need for custom installation procedures.

This shift became even more clear when [PEP 621](https://peps.python.org/pep-0621/) was also approved, as a standardised way of specifying project metadata and dependencies.

validate-pyproject was born in this context, with the mission of validating pyproject.toml files, and make sure they are compliant with the standards and PEPs. Behind the scenes, validate-pyproject relies on [JSON](https://json-schema.org/) [Schema](https://json-schema.org/) files, which, in turn, are also a standardised way of checking if a given data structure complies with a certain specification.

## <span id="page-7-1"></span>**1.1.2 Usage**

The easiest way of using validate-pyproject is via CLI. To get started, you need to install the package, which can be easily done using [pipx](https://pypa.github.io/pipx/):

```
$ pipx install 'validate-pyproject[all]'
```
Now you can use validate-pyproject as a command line tool:

```
# in you terminal
$ validate-pyproject --help
$ validate-pyproject path/to/your/pyproject.toml
```
You can also use validate-pyproject in your Python scripts or projects:

```
# in your python code
from validate_pyproject import api, errors
# let's assume that you have access to a `loads` function
# responsible for parsing a string representing the TOML file
# (you can check the `toml` or `tomli` projects for that)
pyproject_as_dict = loads(pyproject_toml_str)
# now we can use validate-pyproject
validator = api.Validator()try:
   validator(pyproject_as_dict)
except errors.ValidationError as ex:
    print(f"Invalid Document: {ex.message}")
```
To do so, don't forget to add it to your [virtual environment](https://realpython.com/python-virtual-environments-a-primer/) or specify it as a [project](https://packaging.python.org/tutorials/managing-dependencies/) or [library dependency.](https://setuptools.pypa.io/en/latest/userguide/dependency_management.html)

**Note:** When you install validate-pyproject[all], the packages tomli, packaging and trove-classifiers will be automatically pulled as dependencies. tomli is a lightweight parser for TOML, while packaging and trove-classifiers are used to validate aspects of [PEP 621.](https://peps.python.org/pep-0621/)

If you are only interested in using the Python API and wants to keep the dependencies minimal, you can also install validate-pyproject (without the [all] extra dependencies group).

If you don't install trove-classifiers, validate-pyproject will try to download a list of valid classifiers directly from PyPI (to prevent that, set the environment variable NO\_NETWORK or VALIDATE\_PYPROJECT\_NO\_NETWORK).

On the other hand, if validate-pyproject cannot find a copy of packaging in your environment, the validation will fail.

More details about validate-pyproject and its Python API can be found in [our docs,](https://validate-pyproject.readthedocs.io) which includes a description of the [used JSON schemas,](https://validate-pyproject.readthedocs.io/en/latest/schemas.html) instructions for using it in a *[pre-compiled](https://validate-pyproject.readthedocs.io/en/latest/embedding.html)* way and information about extending the validation with your own [plugins.](https://validate-pyproject.readthedocs.io/en/latest/dev-guide.html)

**Tip:** If you consider contributing to this project, have a look on our [contribution guides.](https://validate-pyproject.readthedocs.io/en/latest/contributing.html)

## <span id="page-8-1"></span>**1.1.3 pre-commit**

validate-pyproject can be installed as a pre-commit hook:

```
---
repos:
  - repo: https://github.com/abravalheri/validate-pyproject
    rev: main
    hooks:
      - id: validate-pyproject
```
By default, this pre-commit hook will only validate the pyproject.toml file at the root of the project repository. You can customize that by defining a [custom regular expression pattern](https://pre-commit.com/#regular-expressions) using the files parameter.

You can also use pre-commit autoupdate to update to the latest stable version of validate-pyproject (recommended).

## **1.1.4 Note**

This project and its sister project [ini2toml](https://ini2toml.readthedocs.io) were initially created in the context of PyScaffold, with the purpose of helping migrating existing projects to [PEP 621-](https://peps.python.org/pep-0621/)style configuration when it is made available on setuptools. For details and usage information on PyScaffold see [https://pyscaffold.org/.](https://pyscaffold.org/)

## <span id="page-8-0"></span>**1.2 Schemas**

The following sections represent the schemas used in validate-pyproject. They were automatically rendered via [sphinx-jsonschema](https://pypi.org/project/sphinx-jsonschema/) for quick reference. In case of doubts or confusion, you can also have a look on the raw JSON files in json-schemas.

### **1.2.1 Data structure for** pyproject.toml **files**

File format containing build-time configurations for the Python ecosystem. **[PEP 517](https://peps.python.org/pep-0517/)** initially defined a build-system independent format for source trees which was complemented by **[PEP 518](https://peps.python.org/pep-0518/)** to provide a way of specifying dependencies for building Python projects. Please notice the project table (as initially defined in **[PEP 621](https://peps.python.org/pep-0621/)**) is not included in this schema and should be considered separately.

<span id="page-9-0"></span>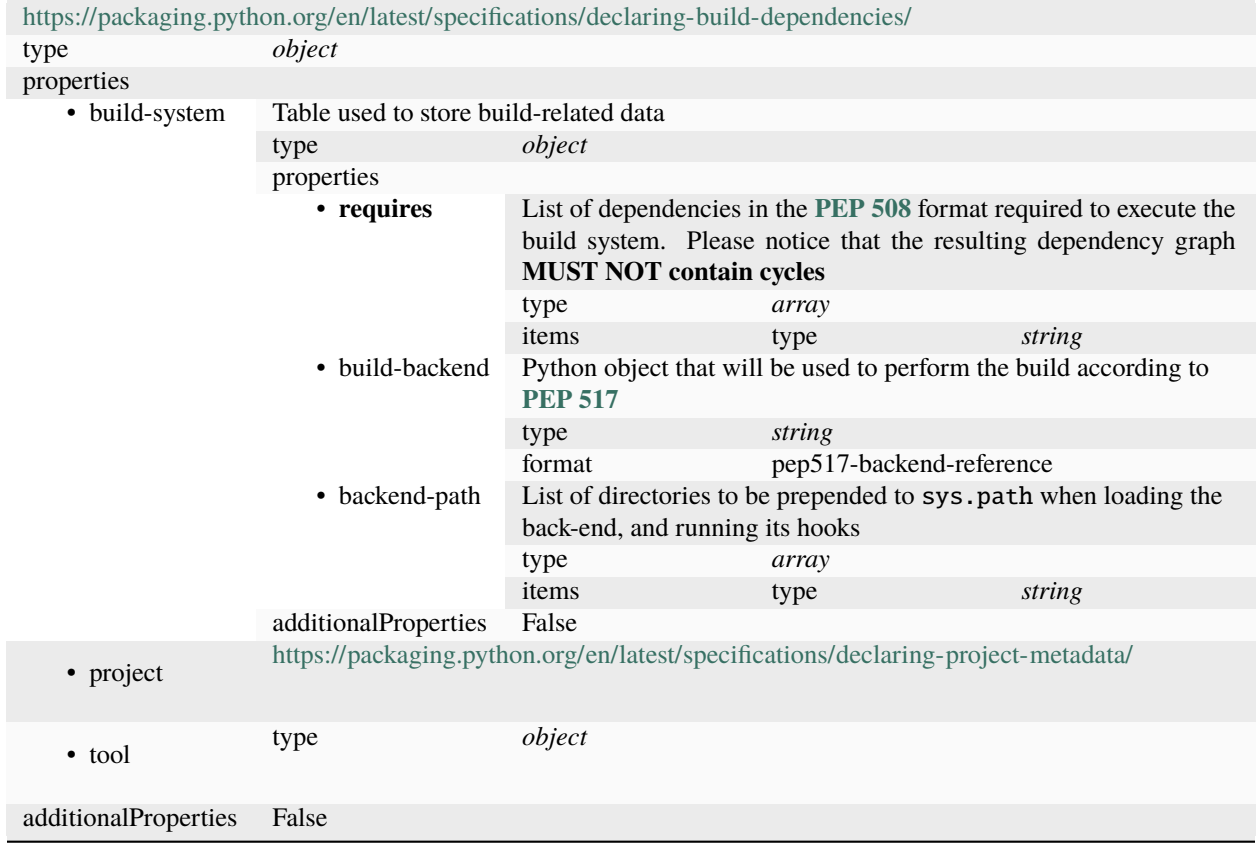

## **1.2.2 Package metadata stored in the** project **table**

Data structure for the **project** table inside pyproject.toml (as initially defined in **[PEP 621](https://peps.python.org/pep-0621/)**)

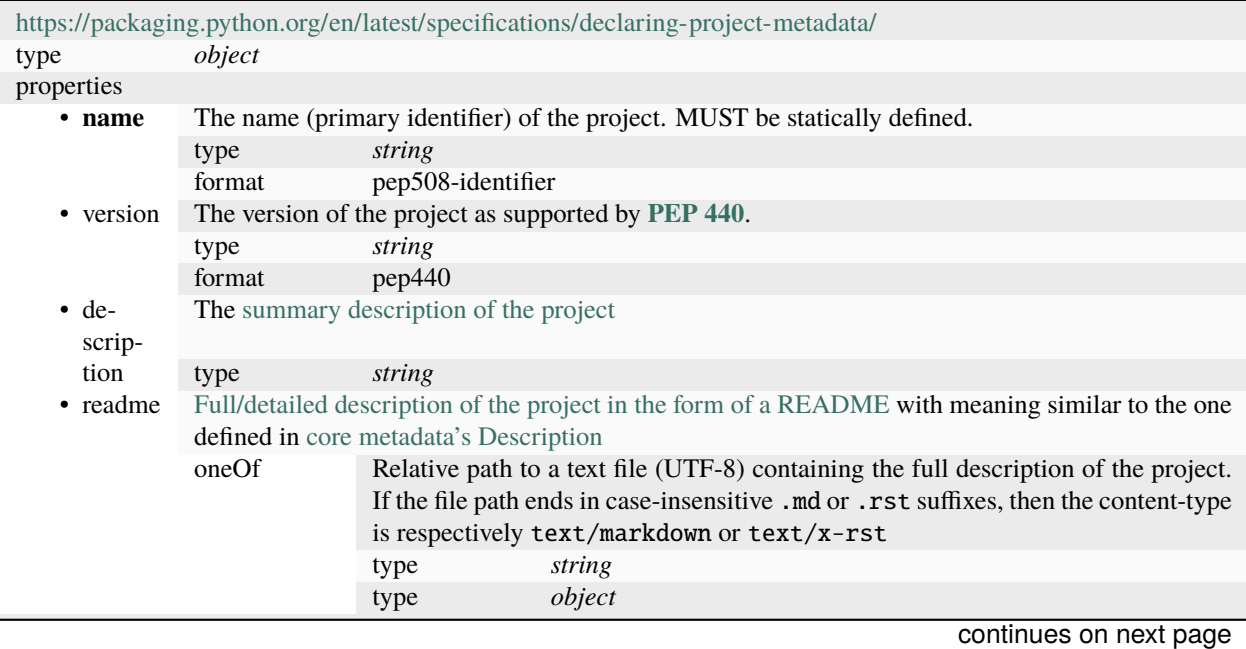

<span id="page-10-0"></span>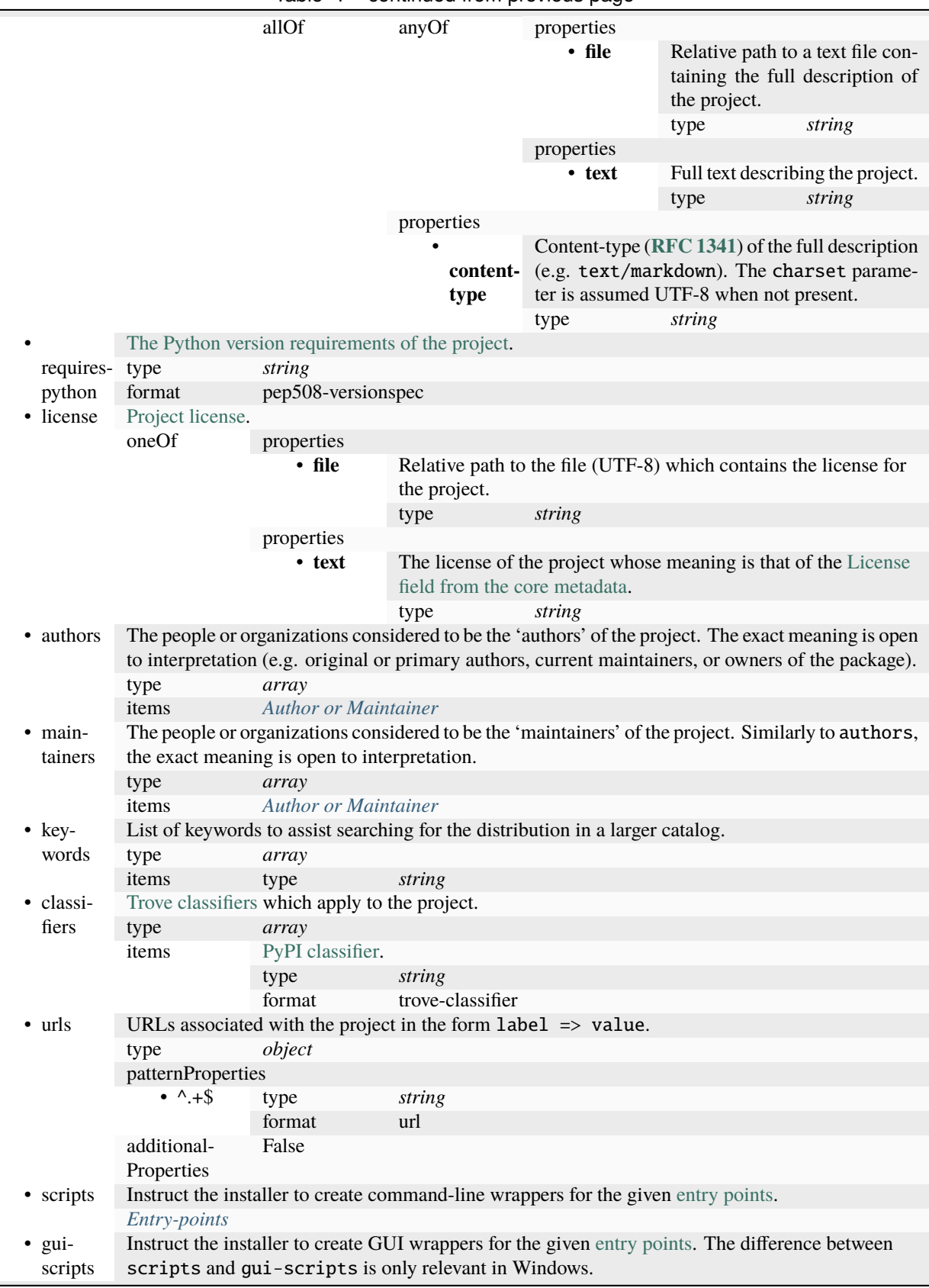

Table 1 – continued from previous page

continues on next page

<span id="page-11-1"></span>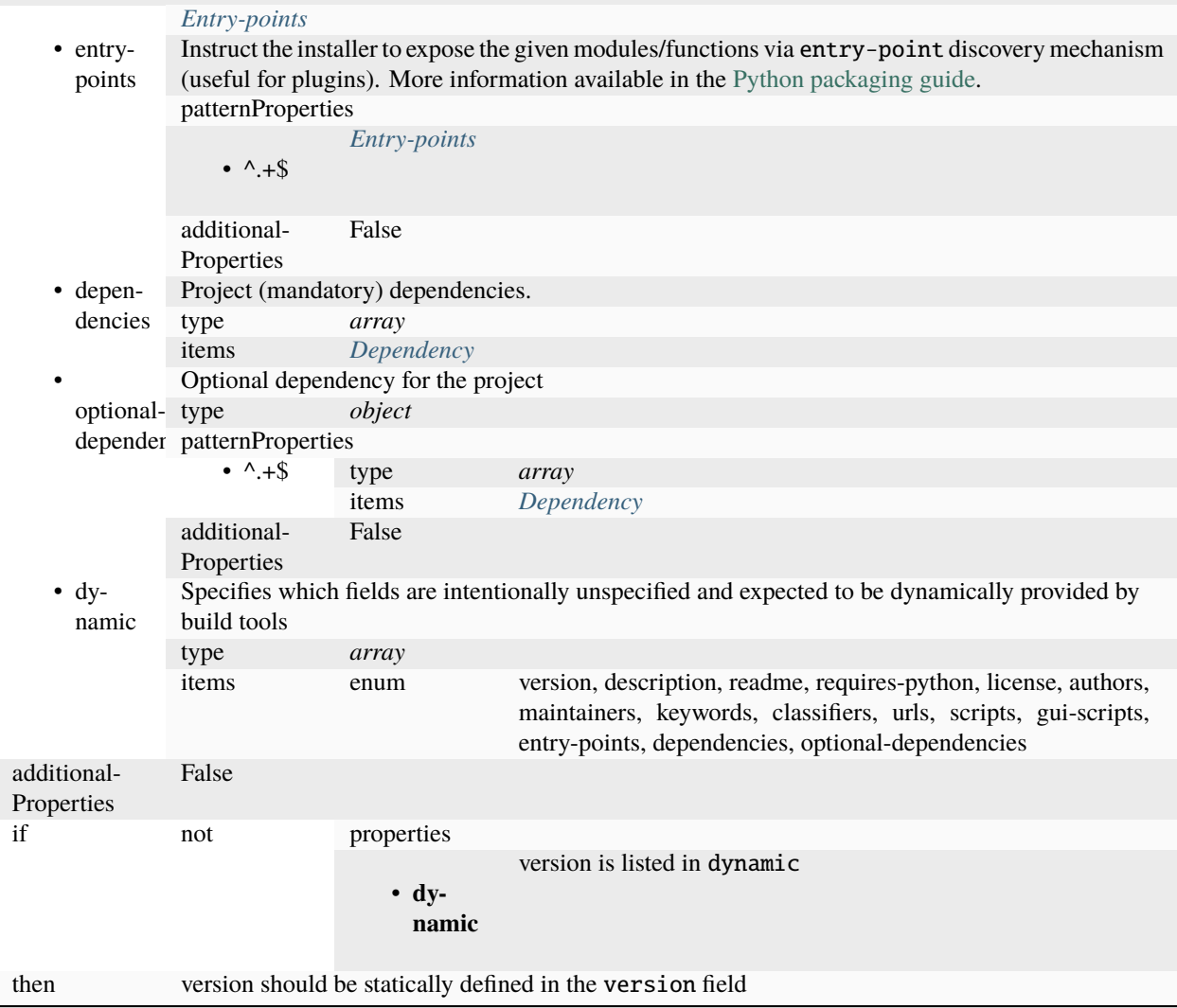

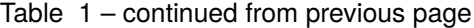

## <span id="page-11-0"></span>**Author or Maintainer**

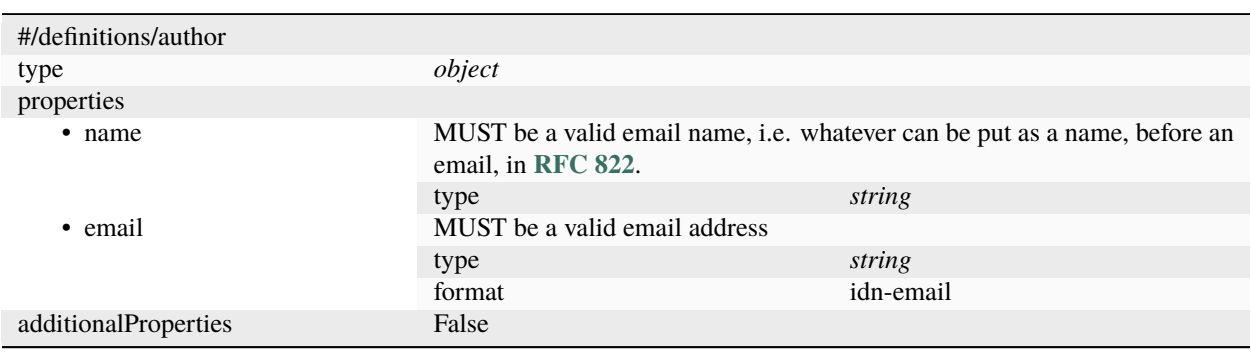

#### <span id="page-12-2"></span><span id="page-12-0"></span>**Entry-points**

Entry-points are grouped together to indicate what sort of capabilities they provide. See the [packaging guides](https://packaging.python.org/specifications/entry-points/) and [setuptools docs](https://setuptools.pypa.io/en/latest/userguide/entry_point.html) for more information.

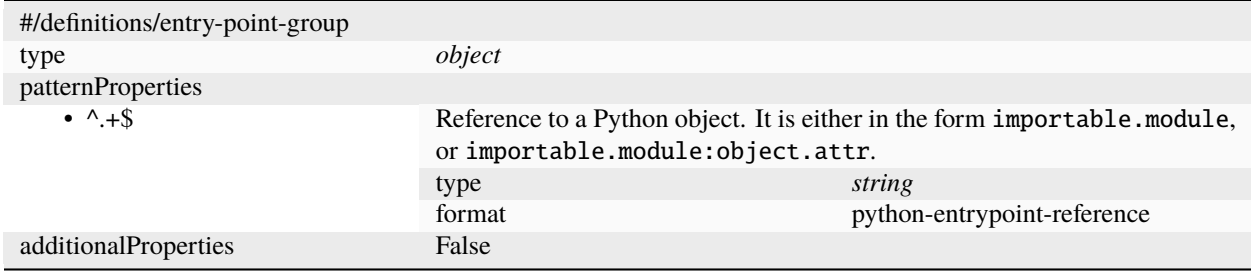

#### <span id="page-12-1"></span>**Dependency**

Project dependency specification according to PEP 508

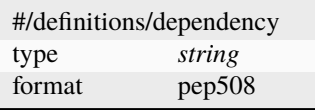

### **1.2.3** tool **table**

According to **[PEP 518](https://peps.python.org/pep-0518/)**, tools can define their own configuration inside pyproject.toml by using custom subtables under tool.

In validate-pyproject, schemas for these subtables can be specified via *[Plugins](#page-23-1)*. The following subtables are defined by *built-in* plugins (i.e. plugins that are included in the default distribution of validate-pyproject):

#### tool.setuptools **table**

setuptools-specific configurations that can be set by users that require customization. These configurations are completely optional and probably can be skipped when creating simple packages. They are equivalent to some of the [Keywords](https://setuptools.pypa.io/en/latest/references/keywords.html) used by the setup.py file, and can be set via the tool.setuptools table. It considers only setuptools [parameters](https://setuptools.pypa.io/en/latest/userguide/pyproject_config.html#setuptools-specific-configuration) that are not covered by **[PEP 621](https://peps.python.org/pep-0621/)**; and intentionally excludes dependency\_links and setup\_requires (incompatible with modern workflows/standards).

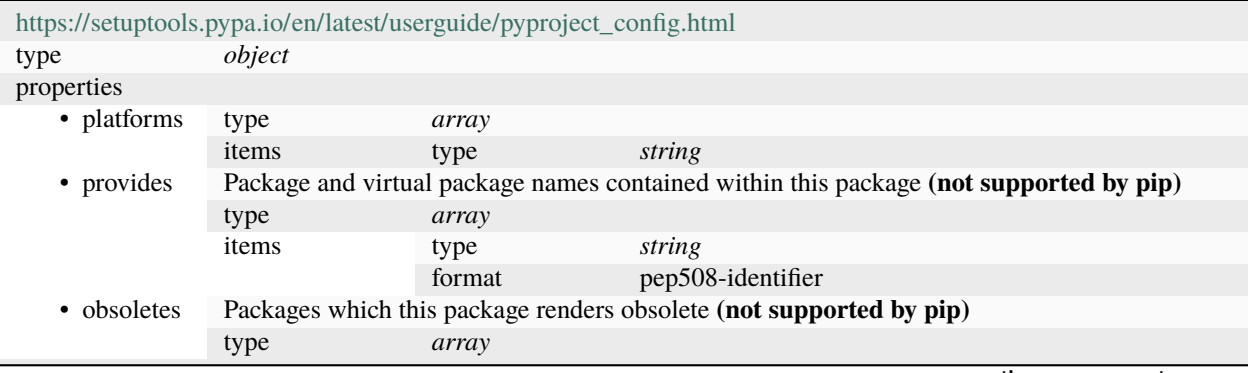

continues on next page

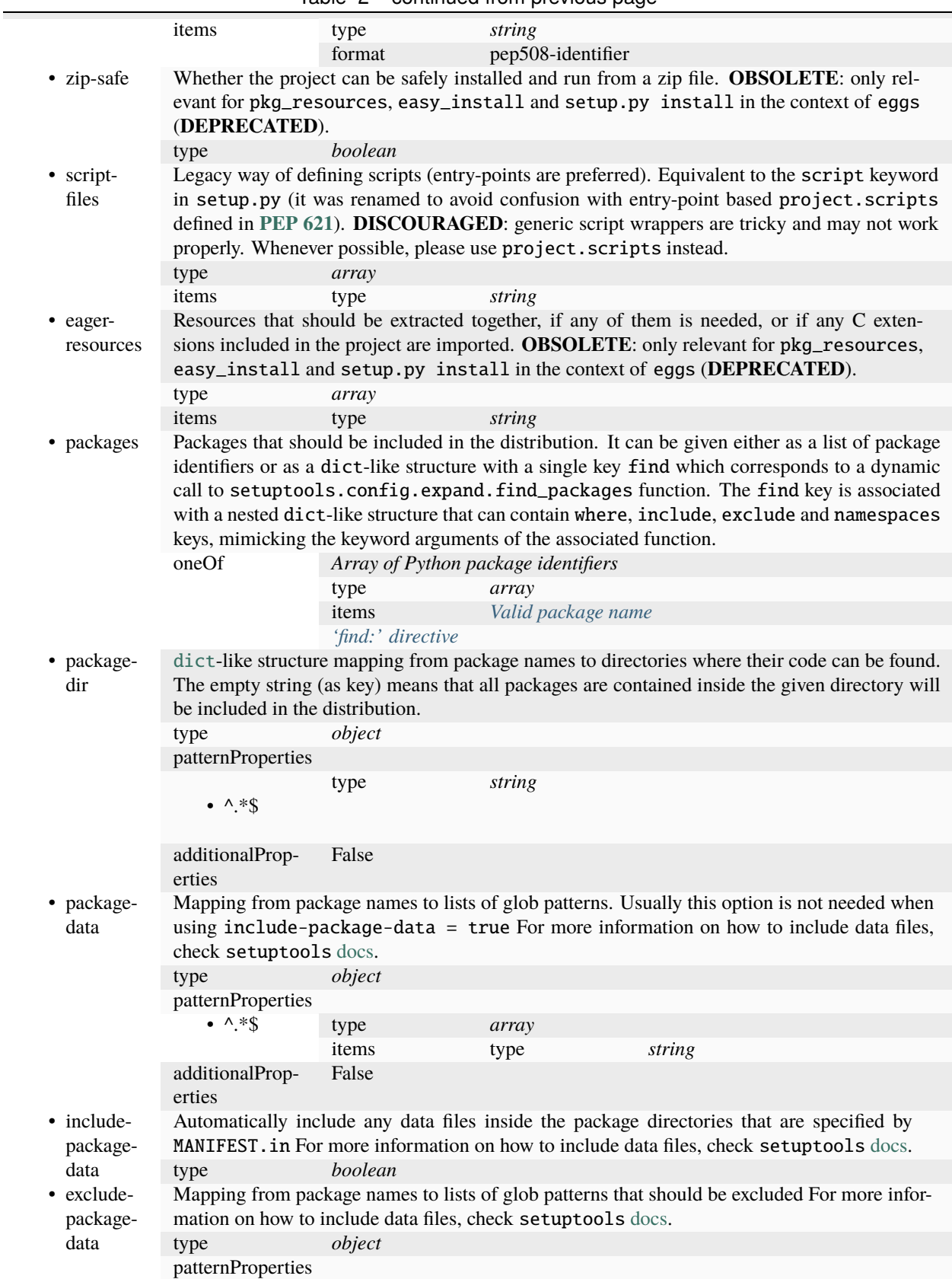

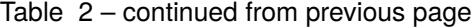

continues on next page

<span id="page-14-0"></span>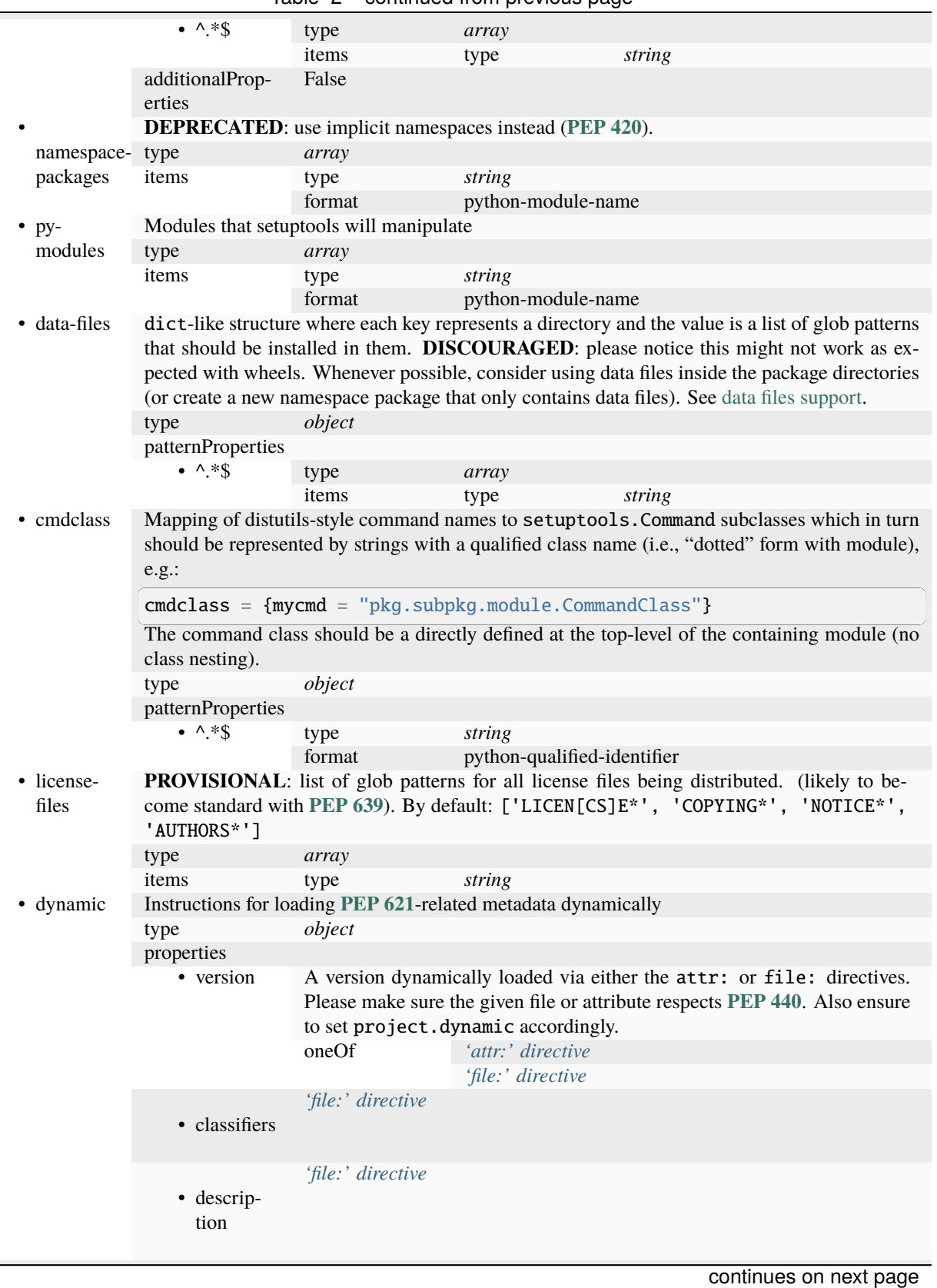

Table 2 – continued from previous page

<span id="page-15-1"></span>

|                           | • entry-<br>points        | 'file:' directive                  |                                    |                                                  |        |  |
|---------------------------|---------------------------|------------------------------------|------------------------------------|--------------------------------------------------|--------|--|
|                           | • depen-<br>dencies       | 'file:' directive for dependencies |                                    |                                                  |        |  |
|                           | • optional-               | type                               | object                             |                                                  |        |  |
|                           |                           | dependenci@patternProperties       |                                    |                                                  |        |  |
|                           |                           | $\bullet$ +                        | 'file:' directive for dependencies |                                                  |        |  |
|                           |                           | additionalProp-<br>erties          | False                              |                                                  |        |  |
|                           | • readme                  | type                               | object                             |                                                  |        |  |
|                           |                           | anyOf                              | 'file:' directive                  |                                                  |        |  |
|                           |                           |                                    | type                               | object                                           |        |  |
|                           |                           |                                    | properties                         |                                                  |        |  |
|                           |                           |                                    | • content-<br>type                 | type                                             | string |  |
|                           |                           |                                    | • file                             | #/definitions/file-<br>directive/properties/file |        |  |
|                           |                           |                                    | additionalProp-<br>erties          | False                                            |        |  |
|                           | additionalProp-<br>erties | False                              |                                    |                                                  |        |  |
| additionalProp-<br>erties | False                     |                                    |                                    |                                                  |        |  |

Table 2 – continued from previous page

## <span id="page-15-0"></span>**Valid package name**

Valid package name (importable or **[PEP 561](https://peps.python.org/pep-0561/)**).

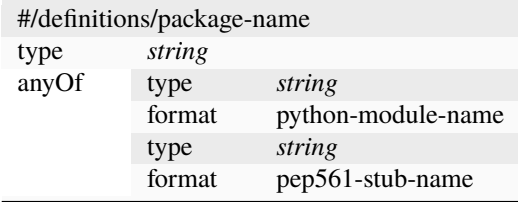

### <span id="page-16-3"></span><span id="page-16-1"></span>**'file:' directive**

Value is read from a file (or list of files and then concatenated)

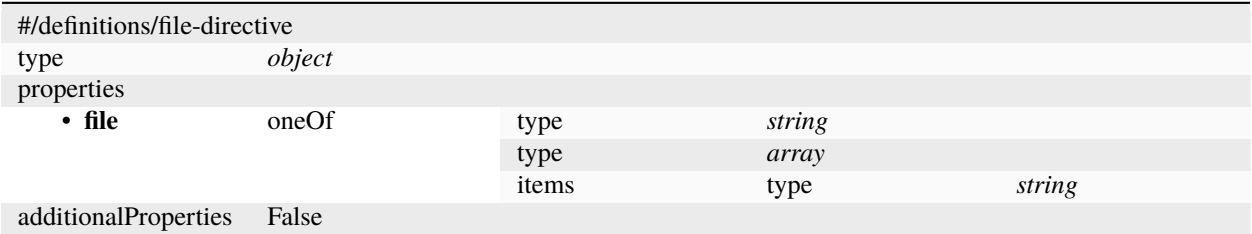

#### <span id="page-16-2"></span>**'file:' directive for dependencies**

allOf **BETA**: subset of the requirements.txt format without pip flags and options (one **[PEP 508](https://peps.python.org/pep-0508/)**-compliant string per line, lines that are blank or start with # are excluded). See [dynamic metadata.](https://setuptools.pypa.io/en/latest/userguide/pyproject_config.html#dynamic-metadata) *['file:' directive](#page-16-1)*

### <span id="page-16-0"></span>**'attr:' directive**

Value is read from a module attribute. Supports callables and iterables; unsupported types are cast via str()

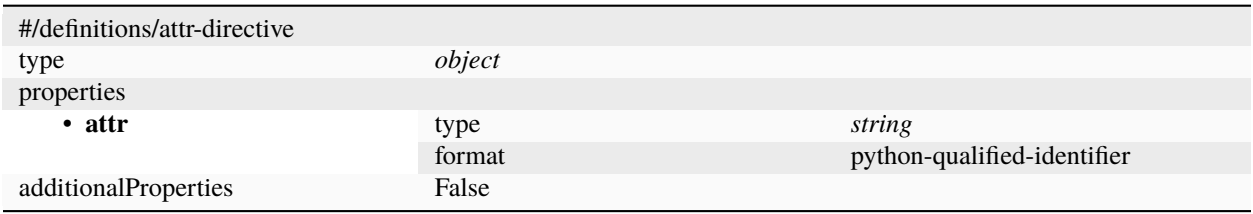

#### <span id="page-17-3"></span><span id="page-17-1"></span>**'find:' directive**

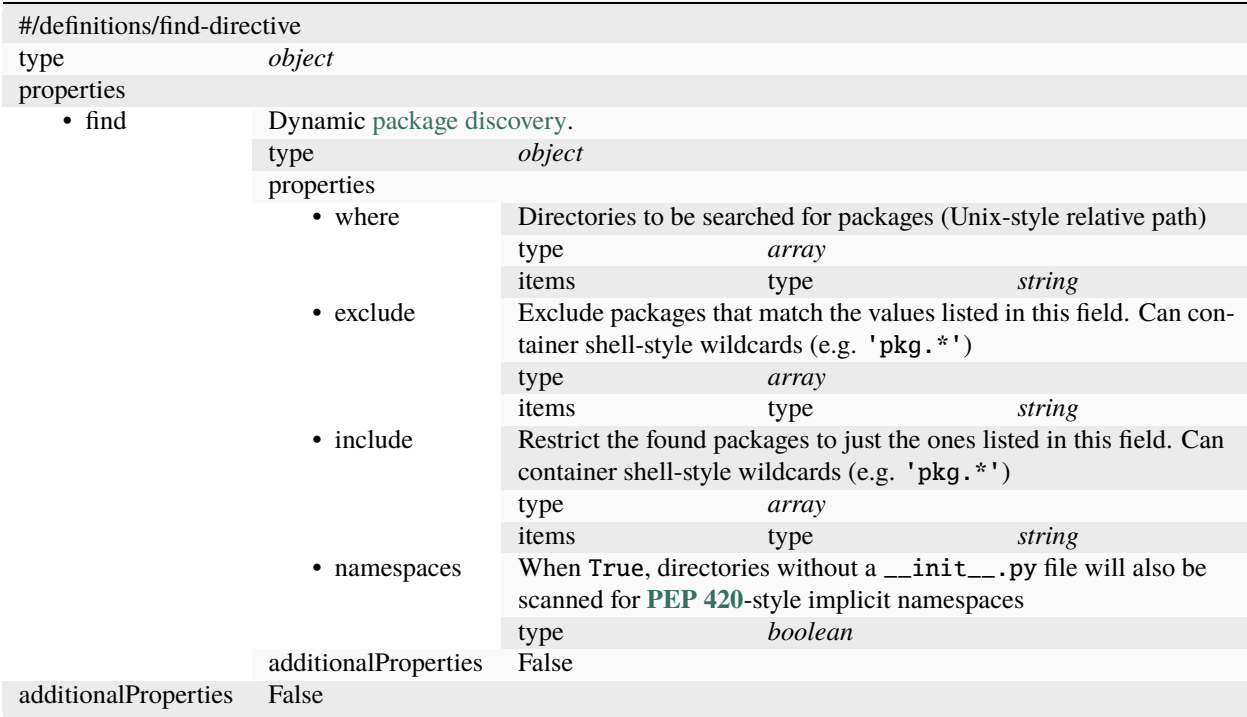

## <span id="page-17-0"></span>**1.3 Embedding validations in your project**

validate-pyproject can be used as a dependency in your project in the same way you would use any other Python library, i.e. by adding it to the same [virtual environment](https://realpython.com/python-virtual-environments-a-primer/) you run your code in, or by specifying it as a [project](https://packaging.python.org/tutorials/managing-dependencies/) or [library](https://setuptools.pypa.io/en/latest/userguide/dependency_management.html) [dependency](https://setuptools.pypa.io/en/latest/userguide/dependency_management.html) that is automatically retrieved every time your project is installed. Please check *[this example](#page-7-0)* for a quick overview on how to use the Python API.

Alternatively, if you cannot afford having external dependencies in your project you can also opt to *"vendorise"*[1](#page-17-2) validate-pyproject. This can be done automatically via tools such as [vendoring](https://pypi.org/project/vendoring) or [vendorize](https://pypi.org/project/vendorize) and many others others, however this technique will copy several files into your project.

However, if you want to keep the amount of files to a minimum, validate-pyproject offers a different solution that consists in pre-compiling the JSON Schemas (thanks to [fastjsonschema\)](https://pypi.org/project/fastjsonschema).

After *[installing](#page-7-1)* validate-pyproject this can be done via CLI as indicated in the command below:

```
# in you terminal
$ python -m validate_pyproject.pre_compile --help
$ python -m validate_pyproject.pre_compile -O dir/for/genereated_files
```
This command will generate a few files under the directory given to the CLI. Please notice this directory should, ideally, be empty, and will correspond to a "sub-package" in your package (a \_\_init\_\_.py file will be generated, together with a few other ones).

Assuming you have created a genereated\_files directory, and that the value for the --main-file option in the CLI was kept as the default  $\text{\_init}\_\text{\_}$ , py, you should be able to invoke the validation function in your code by doing:

<span id="page-17-2"></span><sup>&</sup>lt;sup>1</sup> The words "vendorise" or "vendoring" in this text refer to the act of copying external dependencies to a folder inside your project, so they are distributed in the same package and can be used directly without relying on installation tools, such as [pip.](https://pypi.org/project/pip)

```
from .genereated_files import validate, JsonSchemaValueException
try:
   validate(dict_representing_the_parsed_toml_file)
except JsonSchemaValueException:
   print("Invalid File")
```
## <span id="page-18-0"></span>**1.4 FAQ**

## **1.4.1 Why JSON Schema?**

This design was initially inspired by an [issue](https://github.com/pypa/setuptools/issues/2671) in the setuptools repository, and brings a series of advantages and disadvantages.

Disadvantages include the fact that [JSON Schema](https://json-schema.org/) might be limited at times and incapable of describing more complex checks. Additionally, error messages produced by JSON Schema libraries might not be as pretty as the ones used when bespoke validation is in place.

On the other hand, the fact that JSON Schema is standardised and have a widespread usage among several programming language communities, means that a bigger number of people can easily understand the schemas and modify them if necessary.

Additionally, **[PEP 518](https://peps.python.org/pep-0518/)** already includes a JSON Schema representation, which suggests that it can be used at the same time as specification language and validation tool.

## **1.4.2 Why** fastjsonschema**?**

While there are other (more popular) [JSON Schema](https://json-schema.org/) libraries in the Python community, none of the ones the original author of this package investigated (other than [fastjsonschema\)](https://pypi.org/project/fastjsonschema) fulfilled the following requirements:

- Minimal number of dependencies (ideally 0)
- Easy to "vendorise", i.e. copy the source code of the package to be used directly without requiring installation.

[fastjsonschema](https://pypi.org/project/fastjsonschema) has no dependency and can generate validation code directly, which bypass the need for copying most of the files when *["embedding"](#page-17-0)*.

## **1.4.3 Why draft-07 of JSON Schema and not a more modern version?**

The most modern version of JSON Schema supported by [fastjsonschema](https://pypi.org/project/fastjsonschema) is Draft 07. It is not as bad as it may sound, it even supports [if-then-else-](https://json-schema.org/understanding-json-schema/reference/conditionals.html)style conditions. . .

## **1.4.4 Why the URLs used as** \$id **do not point to the schemas themselves?**

According to the JSON Schema, the [\\$id keyword](https://json-schema.org/draft/2020-12/json-schema-core.html#name-the-id-keyword) is just a unique identifier to differentiate between schemas and is not required to match a real URL. The text on the standard is:

Note that this URI is an identifier and not necessarily a network locator. In the case of a networkaddressable URL, a schema need not be downloadable from its canonical URI.

This information is confirmed in a [similar document submitted to the IETF.](https://datatracker.ietf.org/doc/html/draft-wright-json-schema-01#section-8)

## <span id="page-19-0"></span>**1.5 Contributing**

Welcome to validate-pyproject contributor's guide.

This document focuses on getting any potential contributor familiarized with the development processes, but [other](https://opensource.guide/how-to-contribute) [kinds of contributions](https://opensource.guide/how-to-contribute) are also appreciated.

If you are new to using [git](https://git-scm.com) or have never collaborated in a project previously, please have a look at [contribution](https://www.contribution-guide.org/)[guide.org.](https://www.contribution-guide.org/) Other resources are also listed in the excellent [guide created by FreeCodeCamp.](https://github.com/FreeCodeCamp/how-to-contribute-to-open-source)

Please notice, all users and contributors are expected to be **open, considerate, reasonable, and respectful**. When in doubt, [Python Software Foundation's Code of Conduct](https://www.python.org/psf/conduct/) is a good reference in terms of behavior guidelines.

## **1.5.1 Issue Reports**

If you experience bugs or general issues with validate-pyproject, please have a look on the [issue tracker.](https://github.com/abravalheri/validate-pyproject/issues) If you don't see anything useful there, please feel free to fire an issue report.

**Tip:** Please don't forget to include the closed issues in your search. Sometimes a solution was already reported, and the problem is considered **solved**.

New issue reports should include information about your programming environment (e.g., operating system, Python version) and steps to reproduce the problem. Please try also to simplify the reproduction steps to a very minimal example that still illustrates the problem you are facing. By removing other factors, you help us to identify the root cause of the issue.

### **1.5.2 Documentation Improvements**

You can help improve validate-pyproject docs by making them more readable and coherent, or by adding missing information and correcting mistakes.

validate-pyproject documentation uses [Sphinx](https://www.sphinx-doc.org/en/master/) as its main documentation compiler. This means that the docs are kept in the same repository as the project code, in the form of [reStructuredText](https://www.sphinx-doc.org/en/master/usage/restructuredtext/) files, and that any documentation update is done in the same way was a code contribution.

**Tip:** Please notice that the [GitHub web interface](https://docs.github.com/en/repositories/working-with-files/managing-files/editing-files) provides a quick way of propose changes in validate-pyproject's files. While this mechanism can be tricky for normal code contributions, it works perfectly fine for contributing to the docs, and can be quite handy.

If you are interested in trying this method out, please navigate to the docs folder in the source [repository,](https://github.com/abravalheri/validate-pyproject) find which file you would like to propose changes and click in the little pencil icon at the top, to open [GitHub's code editor.](https://docs.github.com/en/repositories/working-with-files/managing-files/editing-files) Once

you finish editing the file, please write a message in the form at the bottom of the page describing which changes have you made and what are the motivations behind them and submit your proposal.

When working on documentation changes in your local machine, you can compile them using [tox](https://tox.wiki/en/stable/):

```
tox -e docs
```
and use Python's built-in web server for a preview in your web browser (http://localhost:8000):

python3 -m http.server --directory 'docs/\_build/html'

## **1.5.3 Code Contributions**

#### **Understanding how the project works**

If you have a change in mind, please have a look in our *[Developer Guide](#page-23-0)*. It explains the main aspects of the project and provide a brief overview on how it is organised and how to implement *[Plugins](#page-23-1)*.

#### **Submit an issue**

Before you work on any non-trivial code contribution it's best to first create a report in the [issue tracker](https://github.com/abravalheri/validate-pyproject/issues) to start a discussion on the subject. This often provides additional considerations and avoids unnecessary work.

#### **Create an environment**

Before you start coding, we recommend creating an isolated [virtual environment](https://realpython.com/python-virtual-environments-a-primer/) to avoid any problems with your installed Python packages. This can easily be done via either [virtualenv](https://virtualenv.pypa.io/en/stable/):

```
virtualenv <PATH TO VENV>
source <PATH TO VENV>/bin/activate
```
or [Miniconda:](https://docs.conda.io/en/latest/miniconda.html)

```
conda create -n validate-pyproject python=3 six virtualenv pytest pytest-cov
conda activate validate-pyproject
```
#### **Clone the repository**

- 1. Create an user account on GitHub if you do not already have one.
- 2. Fork the project [repository:](https://github.com/abravalheri/validate-pyproject) click on the *Fork* button near the top of the page. This creates a copy of the code under your account on GitHub.
- 3. Clone this copy to your local disk:

```
git clone git@github.com:YourLogin/validate-pyproject.git
cd validate-pyproject
```
4. You should run:

pip install -U pip setuptools -e .

to be able to import the package under development in the Python REPL.

5. Install [pre-commit](https://pre-commit.com/):

```
pip install pre-commit
pre-commit install
```
validate-pyproject comes with a lot of hooks configured to automatically help the developer to check the code being written.

#### **Implement your changes**

1. Create a branch to hold your changes:

git checkout -b my-feature

and start making changes. Never work on the main branch!

- 2. Start your work on this branch. Don't forget to add [docstrings](https://www.sphinx-doc.org/en/master/usage/extensions/napoleon.html) to new functions, modules and classes, especially if they are part of public APIs.
- 3. Add yourself to the list of contributors in AUTHORS.rst.
- 4. When you're done editing, do:

```
git add <MODIFIED FILES>
git commit
```
to record your changes in [git.](https://git-scm.com)

Please make sure to see the validation messages from [pre-commit](https://pre-commit.com/) and fix any eventual issues. This should automatically use [ruff](https://beta.ruff.rs/docs/) to check/fix the code style in a way that is compatible with the project.

**Important:** Don't forget to add unit tests and documentation in case your contribution adds an additional feature and is not just a bugfix.

Moreover, writing a [descriptive commit message](https://chris.beams.io/posts/git-commit) is highly recommended. In case of doubt, you can check the commit history with:

```
git log --graph --decorate --pretty=oneline --abbrev-commit --all
```
to look for recurring communication patterns.

5. Please check that your changes don't break any unit tests with:

tox

(after having installed [tox](https://tox.wiki/en/stable/) with pip install tox or pipx).

You can also use [tox](https://tox.wiki/en/stable/) to run several other pre-configured tasks in the repository. Try tox -av to see a list of the available checks.

#### **Submit your contribution**

1. If everything works fine, push your local branch to GitHub with:

git push -u origin my-feature

2. Go to the web page of your fork and click "Create pull request" to send your changes for review.

Find more detailed information in [creating a PR.](https://docs.github.com/en/pull-requests/collaborating-with-pull-requests/proposing-changes-to-your-work-with-pull-requests/creating-a-pull-request) You might also want to open the PR as a draft first and mark it as ready for review after the feedbacks from the continuous integration (CI) system or any required fixes.

#### **Troubleshooting**

The following tips can be used when facing problems to build or test the package:

- 1. Make sure to fetch all the tags from the upstream [repository.](https://github.com/abravalheri/validate-pyproject) The command git describe --abbrev=0 --tags should return the version you are expecting. If you are trying to run CI scripts in a fork repository, make sure to push all the tags. You can also try to remove all the egg files or the complete egg folder, i.e., . eggs, as well as the \*.egg-info folders in the src folder or potentially in the root of your project.
- 2. Sometimes [tox](https://tox.wiki/en/stable/) misses out when new dependencies are added, especially to setup.cfg and docs/ requirements.txt. If you find any problems with missing dependencies when running a command with [tox](https://tox.wiki/en/stable/), try to recreate the tox environment using the -r flag. For example, instead of:

```
tox -e docs
```
Try running:

tox -r -e docs

3. Make sure to have a reliable [tox](https://tox.wiki/en/stable/) installation that uses the correct Python version (e.g., 3.7+). When in doubt you can run:

```
tox --version
# OR
which tox
```
If you have trouble and are seeing weird errors upon running [tox](https://tox.wiki/en/stable/), you can also try to create a dedicated [virtual](https://realpython.com/python-virtual-environments-a-primer/) [environment](https://realpython.com/python-virtual-environments-a-primer/) with a [tox](https://tox.wiki/en/stable/) binary freshly installed. For example:

```
virtualenv .venv
source .venv/bin/activate
.venv/bin/pip install tox
.venv/bin/tox -e all
```
4. [Pytest can drop you](https://docs.pytest.org/en/stable/how-to/failures.html#using-python-library-pdb-with-pytest) in an interactive session in the case an error occurs. In order to do that you need to pass a  $-$ -pdb option (for example by running tox  $-k$  <NAME OF THE FALLING TEST>  $-$ -pdb). You can also setup breakpoints manually instead of using the --pdb option.

## <span id="page-23-2"></span>**1.5.4 Maintainer tasks**

If you are part of the group of maintainers and have correct user permissions on [PyPI,](https://pypi.org/) the following steps can be used to release a new version for validate-pyproject:

- 1. Make sure all unit tests are successful.
- 2. Tag the current commit on the main branch with a release tag, e.g., v1.2.3.
- 3. Push the new tag to the upstream [repository,](https://github.com/abravalheri/validate-pyproject) e.g., git push upstream v1.2.3
- 4. Clean up the dist and build folders with tox -e clean (or rm -rf dist build) to avoid confusion with old builds and Sphinx docs.
- 5. Run tox -e build and check that the files in dist have the correct version (no .dirty or [git](https://git-scm.com) hash) according to the [git](https://git-scm.com) tag. Also check the sizes of the distributions, if they are too big (e.g., > 500KB), unwanted clutter may have been accidentally included.
- 6. Run tox -e publish -- --repository pypi and check that everything was uploaded to [PyPI](https://pypi.org/) correctly.

## <span id="page-23-0"></span>**1.6 Developer Guide**

This document describes the internal architecture and main concepts behind validate-pyproject and targets contributors and plugin writers.

## **1.6.1 How it works**

validate-pyproject relies mostly on a set of specification documents represented as [JSON Schema.](https://json-schema.org/) To run the checks encoded under these schema files validate-pyproject uses the [fastjsonschema](https://pypi.org/project/fastjsonschema) package.

This procedure is defined in the [api](#page-37-0) module, specifically under the [Validator](#page-37-1) class. Validator objects use [SchemaRegistry](#page-37-2) instances to store references to the JSON schema documents being used for the validation. The [formats](#page-42-0) module is also important to this process, since it defines how to validate the custom values for the "format" field defined in JSON Schema, for "string" values.

Checks for **[PEP 517](https://peps.python.org/pep-0517/)**, **[PEP 518](https://peps.python.org/pep-0518/)** and **[PEP 621](https://peps.python.org/pep-0621/)** are performed by default, however these standards do not specify how the tool table and its subtables are populated.

Since different tools allow different configurations, it would be impractical to try to create schemas for all of them inside the same project. Instead, validate-pyproject allows *[Plugins](#page-23-1)* to provide extra JSON Schemas, against which tool subtables can be checked.

## <span id="page-23-1"></span>**1.6.2 Plugins**

Plugins are a way of extending the built-in functionality of validate-pyproject, can be simply described as functions that return a JSON schema parsed as a Python [dict](https://docs.python.org/3.10/library/stdtypes.html#dict):

```
def plugin(tool_name: str) -> dict:
    ...
```
These functions receive as argument the name of the tool subtable and should return a JSON schema for the data structure **under** this table (it **should** not include the table name itself as a property).

To use a plugin you can pass a plugins argument to the [Validator](#page-37-1) constructor, but you will need to wrap it with [PluginWrapper](#page-34-1) to be able to specify which tool subtable it would be checking:

```
from validate_pyproject import api, plugins
def your_plugin(tool_name: str) -> dict:
    return {
        "$id": "https://your-urn-or-url", # $id is mandatory
        "type": "object",
        "description": "Your tool configuration description",
        "properties": {
            "your-config-field": {"type": "string", "format": "python-module-name"}
        },
    }
available_plugins = [
    *plugins.list_from_entry_points(),
    plugins.PluginWrapper("your-tool", your_plugin),
\mathbb{I}validator = api.Validator(available_plugins)
```
Please notice that you can also make your plugin "autoloadable" by creating and distributing your own Python package as described in the following section.

#### **Distributing Plugins**

To distribute plugins, it is necessary to create a [Python package](https://packaging.python.org/) with a validate\_pyproject.tool\_schema [entry](https://setuptools.pypa.io/en/stable/userguide/entry_point.html#entry-points)[point.](https://setuptools.pypa.io/en/stable/userguide/entry_point.html#entry-points)

For the time being, if using [setuptools,](https://setuptools.pypa.io/en/stable/) this can be achieved by adding the following to your setup.cfg file:

```
# in setup.cfg
[options.entry_points]
validate_pyproject.tool_schema =
   your-tool = your_package.your_module:your_plugin
```
When using a **[PEP 621](https://peps.python.org/pep-0621/)**-compliant backend, the following can be add to your pyproject.toml file:

```
# in pyproject.toml
[project.entry-points."validate_pyproject.tool_schema"]
your-tool = "your_package.your_module:your_plugin"
```
The plugin function will be automatically called with the tool\_name argument as same name as given to the entrypoint (e.g. your\_plugin("your-tool")).

Also notice plugins are activated in a specific order, using Python's built-in sorted function.

## <span id="page-25-0"></span>**1.7 License**

Mozilla Public License, version 2.0

- 1. Definitions
- 1.1. "Contributor"

means each individual or legal entity that creates, contributes to the creation of, or owns Covered Software.

1.2. "Contributor Version"

means the combination of the Contributions of others (if any) used by a Contributor and that particular Contributor's Contribution.

1.3. "Contribution"

means Covered Software of a particular Contributor.

1.4. "Covered Software"

means Source Code Form to which the initial Contributor has attached the notice in Exhibit A, the Executable Form of such Source Code Form, and Modifications of such Source Code Form, in each case including portions thereof.

#### **1.5. "Incompatible With Secondary Licenses"**

#### means

- a. that the initial Contributor has attached the notice described in Exhibit B to the Covered Software; or
- b. that the Covered Software was made available under the terms of version 1.1 or earlier of the License, but not also under the terms of a Secondary License.
- 1.6. "Executable Form"

means any form of the work other than Source Code Form.

1.7. "Larger Work"

means a work that combines Covered Software with other material, in a separate file or files, that is not Covered Software.

1.8. "License"

means this document.

1.9. "Licensable"

means having the right to grant, to the maximum extent possible, whether at the time of the initial grant or subsequently, any and all of the rights conveyed by this License.

1.10. "Modifications"

means any of the following:

- a. any file in Source Code Form that results from an addition to, deletion from, or modification of the contents of Covered Software; or
- b. any new file in Source Code Form that contains any Covered Software.
- 1.11. "Patent Claims" of a Contributor

means any patent claim(s), including without limitation, method, process, and apparatus claims, in any patent Licensable by such Contributor that would be infringed, but for the grant of the License, by the making, using, selling, offering for sale, having made, import, or transfer of either its Contributions or its Contributor Version.

#### 1.12. "Secondary License"

means either the GNU General Public License, Version 2.0, the GNU Lesser General Public License, Version 2.1, the GNU Affero General Public License, Version 3.0, or any later versions of those licenses.

1.13. "Source Code Form"

means the form of the work preferred for making modifications.

1.14. "You" (or "Your")

means an individual or a legal entity exercising rights under this License. For legal entities, "You" includes any entity that controls, is controlled by, or is under common control with You. For purposes of this definition, "control" means (a) the power, direct or indirect, to cause the direction or management of such entity, whether by contract or otherwise, or (b) ownership of more than fifty percent (50%) of the outstanding shares or beneficial ownership of such entity.

- 2. License Grants and Conditions
- 2.1. Grants

Each Contributor hereby grants You a world-wide, royalty-free, non-exclusive license:

- a. under intellectual property rights (other than patent or trademark) Licensable by such Contributor to use, reproduce, make available, modify, display, perform, distribute, and otherwise exploit its Contributions, either on an unmodified basis, with Modifications, or as part of a Larger Work; and
- b. under Patent Claims of such Contributor to make, use, sell, offer for sale, have made, import, and otherwise transfer either its Contributions or its Contributor Version.
- 2.2. Effective Date

The licenses granted in Section 2.1 with respect to any Contribution become effective for each Contribution on the date the Contributor first distributes such Contribution.

2.3. Limitations on Grant Scope

The licenses granted in this Section 2 are the only rights granted under this License. No additional rights or licenses will be implied from the distribution or licensing of Covered Software under this License. Notwithstanding Section 2.1(b) above, no patent license is granted by a Contributor:

- a. for any code that a Contributor has removed from Covered Software; or
- b. for infringements caused by: (i) Your and any other third party's modifications of Covered Software, or (ii) the combination of its Contributions with other software (except as part of its Contributor Version); or
- c. under Patent Claims infringed by Covered Software in the absence of its Contributions.

This License does not grant any rights in the trademarks, service marks, or logos of any Contributor (except as may be necessary to comply with the notice requirements in Section 3.4).

2.4. Subsequent Licenses

No Contributor makes additional grants as a result of Your choice to distribute the Covered Software under a subsequent version of this License (see Section 10.2) or under the terms of a Secondary License (if permitted under the terms of Section 3.3).

2.5. Representation

Each Contributor represents that the Contributor believes its Contributions are its original creation(s) or it has sufficient rights to grant the rights to its Contributions conveyed by this License.

2.6. Fair Use

This License is not intended to limit any rights You have under applicable copyright doctrines of fair use, fair dealing, or other equivalents.

2.7. Conditions

Sections 3.1, 3.2, 3.3, and 3.4 are conditions of the licenses granted in Section 2.1.

- 3. Responsibilities
- 3.1. Distribution of Source Form

All distribution of Covered Software in Source Code Form, including any Modifications that You create or to which You contribute, must be under the terms of this License. You must inform recipients that the Source Code Form of the Covered Software is governed by the terms of this License, and how they can obtain a copy of this License. You may not attempt to alter or restrict the recipients' rights in the Source Code Form.

3.2. Distribution of Executable Form

If You distribute Covered Software in Executable Form then:

- a. such Covered Software must also be made available in Source Code Form, as described in Section 3.1, and You must inform recipients of the Executable Form how they can obtain a copy of such Source Code Form by reasonable means in a timely manner, at a charge no more than the cost of distribution to the recipient; and
- b. You may distribute such Executable Form under the terms of this License, or sublicense it under different terms, provided that the license for the Executable Form does not attempt to limit or alter the recipients' rights in the Source Code Form under this License.
- 3.3. Distribution of a Larger Work

You may create and distribute a Larger Work under terms of Your choice, provided that You also comply with the requirements of this License for the Covered Software. If the Larger Work is a combination of Covered Software with a work governed by one or more Secondary Licenses, and the Covered Software is not Incompatible With Secondary Licenses, this License permits You to additionally distribute such Covered Software under the terms of such Secondary License(s), so that the recipient of the Larger Work may, at their option, further distribute the Covered Software under the terms of either this License or such Secondary License(s).

3.4. Notices

You may not remove or alter the substance of any license notices (including copyright notices, patent notices, disclaimers of warranty, or limitations of liability) contained within the Source Code Form of the Covered Software, except that You may alter any license notices to the extent required to remedy known factual inaccuracies.

3.5. Application of Additional Terms

You may choose to offer, and to charge a fee for, warranty, support, indemnity or liability obligations to one or more recipients of Covered Software. However, You may do so only on Your own behalf, and not on behalf of any Contributor. You must make it absolutely clear that any such warranty, support, indemnity, or liability obligation is offered by You alone, and You hereby agree to indemnify every Contributor for any liability incurred by such Contributor as a result of warranty, support, indemnity or liability terms You offer. You may include additional disclaimers of warranty and limitations of liability specific to any jurisdiction.

4. Inability to Comply Due to Statute or Regulation

If it is impossible for You to comply with any of the terms of this License with respect to some or all of the Covered Software due to statute, judicial order, or regulation then You must: (a) comply with the terms of this License to the maximum extent possible; and (b) describe the limitations and the code they affect. Such description must

be placed in a text file included with all distributions of the Covered Software under this License. Except to the extent prohibited by statute or regulation, such description must be sufficiently detailed for a recipient of ordinary skill to be able to understand it.

5. Termination

#### **5.1. The rights granted under this License will terminate automatically if You**

fail to comply with any of its terms. However, if You become compliant, then the rights granted under this License from a particular Contributor are reinstated (a) provisionally, unless and until such Contributor explicitly and finally terminates Your grants, and (b) on an ongoing basis, if such Contributor fails to notify You of the noncompliance by some reasonable means prior to 60 days after You have come back into compliance. Moreover, Your grants from a particular Contributor are reinstated on an ongoing basis if such Contributor notifies You of the non-compliance by some reasonable means, this is the first time You have received notice of non-compliance with this License from such Contributor, and You become compliant prior to 30 days after Your receipt of the notice.

#### **5.2. If You initiate litigation against any entity by asserting a patent**

infringement claim (excluding declaratory judgment actions, counter-claims, and cross-claims) alleging that a Contributor Version directly or indirectly infringes any patent, then the rights granted to You by any and all Contributors for the Covered Software under Section 2.1 of this License shall terminate.

#### **5.3. In the event of termination under Sections 5.1 or 5.2 above, all end user**

license agreements (excluding distributors and resellers) which have been validly granted by You or Your distributors under this License prior to termination shall survive termination.

6. Disclaimer of Warranty

Covered Software is provided under this License on an "as is" basis, without warranty of any kind, either expressed, implied, or statutory, including, without limitation, warranties that the Covered Software is free of defects, merchantable, fit for a particular purpose or non-infringing. The entire risk as to the quality and performance of the Covered Software is with You. Should any Covered Software prove defective in any respect, You (not any Contributor) assume the cost of any necessary servicing, repair, or correction. This disclaimer of warranty constitutes an essential part of this License. No use of any Covered Software is authorized under this License except under this disclaimer.

7. Limitation of Liability

Under no circumstances and under no legal theory, whether tort (including negligence), contract, or otherwise, shall any Contributor, or anyone who distributes Covered Software as permitted above, be liable to You for any direct, indirect, special, incidental, or consequential damages of any character including, without limitation, damages for lost profits, loss of goodwill, work stoppage, computer failure or malfunction, or any and all other commercial damages or losses, even if such party shall have been informed of the possibility of such damages. This limitation of liability shall not apply to liability for death or personal injury resulting from such party's negligence to the extent applicable law prohibits such limitation. Some jurisdictions do not allow the exclusion or limitation of incidental or consequential damages, so this exclusion and limitation may not apply to You.

8. Litigation

Any litigation relating to this License may be brought only in the courts of a jurisdiction where the defendant maintains its principal place of business and such litigation shall be governed by laws of that jurisdiction, without reference to its conflict-of-law provisions. Nothing in this Section shall prevent a party's ability to bring crossclaims or counter-claims.

9. Miscellaneous

This License represents the complete agreement concerning the subject matter hereof. If any provision of this License is held to be unenforceable, such provision shall be reformed only to the extent necessary to make it enforceable. Any law or regulation which provides that the language of a contract shall be construed against the drafter shall not be used to construe this License against a Contributor.

- 10. Versions of the License
- 10.1. New Versions

Mozilla Foundation is the license steward. Except as provided in Section 10.3, no one other than the license steward has the right to modify or publish new versions of this License. Each version will be given a distinguishing version number.

10.2. Effect of New Versions

You may distribute the Covered Software under the terms of the version of the License under which You originally received the Covered Software, or under the terms of any subsequent version published by the license steward.

10.3. Modified Versions

If you create software not governed by this License, and you want to create a new license for such software, you may create and use a modified version of this License if you rename the license and remove any references to the name of the license steward (except to note that such modified license differs from this License).

#### **10.4. Distributing Source Code Form that is Incompatible With Secondary**

Licenses If You choose to distribute Source Code Form that is Incompatible With Secondary Licenses under the terms of this version of the License, the notice described in Exhibit B of this License must be attached.

Exhibit A - Source Code Form License Notice

This Source Code Form is subject to the terms of the Mozilla Public License, v. 2.0. If a copy of the MPL was not distributed with this file, You can obtain one at [https://mozilla.org/MPL/2.0/.](https://mozilla.org/MPL/2.0/)

If it is not possible or desirable to put the notice in a particular file, then You may include the notice in a location (such as a LICENSE file in a relevant directory) where a recipient would be likely to look for such a notice.

You may add additional accurate notices of copyright ownership.

Exhibit B - "Incompatible With Secondary Licenses" Notice

This Source Code Form is "Incompatible With Secondary Licenses", as defined by the Mozilla Public License, v. 2.0.

## <span id="page-29-0"></span>**1.8 Contributors**

• Anderson Bravalheri [<andersonbravalheri@gmail.com>](mailto:andersonbravalheri@gmail.com)

## <span id="page-29-1"></span>**1.9 Changelog**

## **1.9.1 Version 0.16**

- Fix setuptools readme field, #116
- Fix one Of  $\langle \rangle$  any Of in setuptools schema, #117
- Add previously omitted type keywords for string values, #117
- Add schema validator check, #118
- Add SchemaStore conversion script, #119
- Allow tool(s) to be specified via URL (added CLI option: --tool), #121
- Support uint formats (as used by Ruff's schema), #128
- Allow schemas to be loaded from SchemaStore (added CLI option: --store), #133

### **1.9.2 Version 0.15**

- Update setuptools schema definitions, #112
- Add \_\_repr\_\_ to plugin wrapper, by @henryiii #114
- Fix standard \$schema ending #, by @henryiii #113

### **1.9.3 Version 0.14**

- Ensure reporting show more detailed error messages for RedefiningStaticFieldAsDynamic, #104
- Add support for repo-review, by @henryiii in #105

### **1.9.4 Version 0.13**

- Make it clear when using input from stdin, #96
- Fix summary for allOf, #100
- setuptools **plugin:**
	- **–** Improve validation of attr directives, #101

### **1.9.5 Version 0.12.2**

- setuptools **plugin:**
	- **–** Fix problem with license-files patterns, by removing default value.

### **1.9.6 Version 0.12.1**

- setuptools **plugin:**
	- **–** Allow PEP 561 stub names in tool.setuptools.package-dir, #87

### **1.9.7 Version 0.12**

- setuptools **plugin:**
	- **–** Allow PEP 561 stub names in tool.setuptools.packages, #86

## <span id="page-31-0"></span>**1.9.8 Version 0.11**

- Improve error message for invalid replacements in the pre\_compile CLI, #71
- Allow package to be build from git archive, #53
- Improve error message for invalid replacements in the pre\_compile CLI, #71
- Error-out when extra keys are added to project.authors/maintainers, #82
- De-vendor fastjsonschema, #83

### **1.9.9 Version 0.10.1**

• Ensure LICENSE.txt is added to wheel.

## **1.9.10 Version 0.10**

- Add NOTICE.txt to license\_files, #58
- Use default SSL context when downloading classifiers from PyPI, #57
- Remove setup.py, #52
- Explicitly limit oldest supported Python version
- Replace usage of cgi.parse\_header with email.message.Message

## **1.9.11 Version 0.9**

• Use tomllib from the standard library in Python 3.11+, #42

### **1.9.12 Version 0.8.1**

- Workaround typecheck inconsistencies between different Python versions
- Publish **[PEP 561](https://peps.python.org/pep-0561/)** type hints, #43

## **1.9.13 Version 0.8**

- New [pre-commit](https://pypi.org/project/pre-commit) hook, #40
- Allow multiple TOML files to be validated at once via **CLI** (*no changes regarding the Python API*).

## **1.9.14 Version 0.7.2**

- setuptools **plugin:**
	- **–** Allow dependencies/optional-dependencies to use file directives, #37

## **1.9.15 Version 0.7.1**

- CI: Enforced doctests
- CI: Add more tests for situations when downloading classifiers is disabled

## **1.9.16 Version 0.7**

• **Deprecated** use of validate\_pyproject.vendoring. This module is replaced by validate\_pyproject. pre\_compile.

## **1.9.17 Version 0.6.1**

• Fix validation of version to ensure it is given either statically or dynamically, #29

## **1.9.18 Version 0.6**

- Allow private classifiers, #26
- setuptools **plugin:**
	- **–** Remove license and license-files from tool.setuptools.dynamic, #27

## **1.9.19 Version 0.5.2**

- Exported ValidationError from the main file when vendored, [PR #23](https://github.com/abravalheri/validate-pyproject/pull/23)
- Removed ValidationError traceback to avoid polluting the user logs with generate code, [PR #24](https://github.com/abravalheri/validate-pyproject/pull/24)

## **1.9.20 Version 0.5.1**

• Fixed typecheck errors (only found against GitHub Actions, not Cirrus CI), [PR #22](https://github.com/abravalheri/validate-pyproject/pull/22)

## **1.9.21 Version 0.5**

- Fixed entry-points format to allow values without the :obj.attr part, [PR #8](https://github.com/abravalheri/validate-pyproject/pull/8)
- Improved trove-classifier validation, even when the package is not installed, [PR #9](https://github.com/abravalheri/validate-pyproject/pull/9)
- Improved URL validation when scheme prefix is not present, [PR #14](https://github.com/abravalheri/validate-pyproject/pull/14)
- Vendor [fastjsonschema](https://pypi.org/project/fastjsonschema) to facilitate applying patches and latest updates, [PR #15](https://github.com/abravalheri/validate-pyproject/pull/15)
- Remove fixes for old version of [fastjsonschema,](https://pypi.org/project/fastjsonschema) [PR #16,](https://github.com/abravalheri/validate-pyproject/pull/16) [PR #19](https://github.com/abravalheri/validate-pyproject/pull/19)
- Replaced usage of [importlib.resources](https://docs.python.org/3.10/library/importlib.html#module-importlib.resources) legacy functions with the new API, [PR #17](https://github.com/abravalheri/validate-pyproject/pull/17)
- Improved error messages, [PR #18](https://github.com/abravalheri/validate-pyproject/pull/18)
- Added GitHub Actions for automatic test and release of tags, [PR #11](https://github.com/abravalheri/validate-pyproject/pull/11)

## <span id="page-33-0"></span>**1.9.22 Version 0.4**

- Validation now fails when non-standardised fields to be added to the project table [\(issue #4,](https://github.com/abravalheri/validate-pyproject/issues/4) [PR #5\)](https://github.com/abravalheri/validate-pyproject/pull/5)
- Terminology and schema names were also updated to avoid specific PEP numbers and refer instead to living standards [\(issue #6,](https://github.com/abravalheri/validate-pyproject/issues/6) [PR #7\)](https://github.com/abravalheri/validate-pyproject/pull/7)

## **1.9.23 Version 0.3.3**

- Remove upper pin from the [tomli](https://pypi.org/project/tomli) dependency by  $@$  hukkin (PR  $#1$ )
- Fix failing [blacken-docs](https://pypi.org/project/blacken-docs) pre-commit hook by [@hukkin](https://github.com/sponsors/hukkin) [\(PR #2\)](https://github.com/abravalheri/validate-pyproject/pull/2)
- Update versions of tools and containers used in the CI setup [\(PR #3\)](https://github.com/abravalheri/validate-pyproject/pull/3)

## **1.9.24 Version 0.3.2**

- Updated fastjsonschema dependency version.
- Removed workarounds for fastjsonschema pre 2.15.2

## **1.9.25 Version 0.3.1**

- setuptools **plugin:**
	- **–** Fixed missing required properties for the attr: and file: directives (previously empty objects were allowed).

## **1.9.26 Version 0.3**

#### • setuptools **plugin:**

**–** Added support for readme, license and license-files via dynamic.

**Warning:** license and license-files in dynamic are **PROVISIONAL** they are likely to change depending on **[PEP 639](https://peps.python.org/pep-0639/)**

**–** Removed support for tool.setuptools.dynamic.{scripts,gui-scripts}. Dynamic values for project.{scripts,gui-scripts} are expected to be dynamically derived from tool. setuptools.dynamic.entry-points.

## **1.9.27 Version 0.2**

- setuptools **plugin:**
	- **–** Added cmdclass support

## <span id="page-34-4"></span>**1.9.28 Version 0.1**

- setuptools **plugin:**
	- **–** Added data-files support (although this option is marked as deprecated).
	- **–** Unified tool.setuptools.packages.find and tool.setuptools.packages. find-namespace options by adding a new keyword namespaces
	- **–** tool.setuptools.packages.find.where now accepts a list of directories (previously only one directory was accepted).

### **1.9.29 Version 0.0.1**

• Initial release with basic functionality

## <span id="page-34-0"></span>**1.10 validate\_pyproject**

### **1.10.1 validate\_pyproject package**

#### **Subpackages**

**validate\_pyproject.plugins package**

#### <span id="page-34-3"></span>**Module contents**

```
exception validate_pyproject.plugins.ErrorLoadingPlugin(plugin: str = '', entry_point: EntryPoint |
                                                               None = None)
```
Bases: [RuntimeError](https://docs.python.org/3.10/library/exceptions.html#RuntimeError)

There was an error loading '{plugin}'. Please make sure you have installed a version of the plugin that is compatible with {package} {version}. You can also try uninstalling it.

<span id="page-34-2"></span>class validate\_pyproject.plugins.PluginProtocol

<span id="page-34-1"></span>Bases: [object](https://docs.python.org/3.10/library/functions.html#object) property fragment: [str](https://docs.python.org/3.10/library/stdtypes.html#str) property help\_text: [str](https://docs.python.org/3.10/library/stdtypes.html#str) property id: [str](https://docs.python.org/3.10/library/stdtypes.html#str) property schema: [Schema](#page-43-0) property tool: [str](https://docs.python.org/3.10/library/stdtypes.html#str) class validate\_pyproject.plugins.PluginWrapper(*tool: [str](https://docs.python.org/3.10/library/stdtypes.html#str)*, *load\_fn: Plugin*) Bases: [object](https://docs.python.org/3.10/library/functions.html#object) property fragment: [str](https://docs.python.org/3.10/library/stdtypes.html#str) property help\_text: [str](https://docs.python.org/3.10/library/stdtypes.html#str) property id: [str](https://docs.python.org/3.10/library/stdtypes.html#str)

<span id="page-35-2"></span>property schema: [Schema](#page-43-0)

property tool: [str](https://docs.python.org/3.10/library/stdtypes.html#str)

validate\_pyproject.plugins.iterate\_entry\_points(*group: [str](https://docs.python.org/3.10/library/stdtypes.html#str) = 'validate\_pyproject.tool\_schema'*) → [Iterable\[](https://docs.python.org/3.10/library/typing.html#typing.Iterable)EntryPoint]

Produces a generator yielding an EntryPoint object for each plugin registered via setuptools [entry point](https://setuptools.readthedocs.io/en/latest/userguide/entry_point.html) mechanism.

This method can be used in conjunction with [load\\_from\\_entry\\_point](#page-35-0) to filter the plugins before actually loading them.

validate\_pyproject.plugins.list\_from\_entry\_points(*group: str = 'validate\_pyproject.tool\_schema',*

*filtering: ~typing.Callable[[~importlib.metadata.EntryPoint],*  $\{bool\} = \{function \< lambda \> \} \rightarrow$ [List\[](https://docs.python.org/3.10/library/typing.html#typing.List)*[PluginWrapper](#page-34-1)*]

Produces a list of plugin objects for each plugin registered via setuptools [entry point](https://setuptools.readthedocs.io/en/latest/userguide/entry_point.html) mechanism.

#### **Parameters**

- group name of the setuptools' entry point group where plugins is being registered
- **filtering** function returning a boolean deciding if the entry point should be loaded and included (or not) in the final list. A True return means the plugin should be included.

<span id="page-35-0"></span>validate\_pyproject.plugins.load\_from\_entry\_point(*entry\_point: EntryPoint*) → *[PluginWrapper](#page-34-1)* Carefully load the plugin, raising a meaningful message in case of errors

#### **validate\_pyproject.pre\_compile package**

#### **Submodules**

<span id="page-35-1"></span>**validate\_pyproject.pre\_compile.cli module**

```
class validate_pyproject.pre_compile.cli.CliParams(plugins, output_dir, main_file, replacements,
                                                            loglevel, tool, store)
```
Bases: [NamedTuple](https://docs.python.org/3.10/library/typing.html#typing.NamedTuple)

#### loglevel: [int](https://docs.python.org/3.10/library/functions.html#int)

Alias for field number 4

#### main file: [str](https://docs.python.org/3.10/library/stdtypes.html#str)

Alias for field number 2

#### output dir: [Path](https://docs.python.org/3.10/library/pathlib.html#pathlib.Path)

Alias for field number 1

#### plugins: [List\[](https://docs.python.org/3.10/library/typing.html#typing.List)[PluginWrapper](#page-34-1)]

Alias for field number 0

#### replacements: [Mapping](https://docs.python.org/3.10/library/typing.html#typing.Mapping)[\[str,](https://docs.python.org/3.10/library/stdtypes.html#str) [str\]](https://docs.python.org/3.10/library/stdtypes.html#str)

Alias for field number 3

### store: [str](https://docs.python.org/3.10/library/stdtypes.html#str)

Alias for field number 6

<span id="page-36-2"></span>tool: [Sequence\[](https://docs.python.org/3.10/library/typing.html#typing.Sequence)[str\]](https://docs.python.org/3.10/library/stdtypes.html#str)

Alias for field number 5

validate\_pyproject.pre\_compile.cli.JSON\_dict(*name: [str](https://docs.python.org/3.10/library/stdtypes.html#str)*, *value: [str](https://docs.python.org/3.10/library/stdtypes.html#str)*) → [Dict\[](https://docs.python.org/3.10/library/typing.html#typing.Dict)[str,](https://docs.python.org/3.10/library/stdtypes.html#str) [Any\]](https://docs.python.org/3.10/library/typing.html#typing.Any)

validate\_pyproject.pre\_compile.cli.ensure\_dict(*name: [str](https://docs.python.org/3.10/library/stdtypes.html#str)*, *value: [Any](https://docs.python.org/3.10/library/typing.html#typing.Any)*) → [dict](https://docs.python.org/3.10/library/stdtypes.html#dict)

validate\_pyproject.pre\_compile.cli.main(*args: [Sequence\[](https://docs.python.org/3.10/library/typing.html#typing.Sequence)[str\]](https://docs.python.org/3.10/library/stdtypes.html#str) = ()*) → [int](https://docs.python.org/3.10/library/functions.html#int)

validate\_pyproject.pre\_compile.cli.parser\_spec(*plugins: [Sequence\[](https://docs.python.org/3.10/library/typing.html#typing.Sequence)*[PluginWrapper](#page-34-1)*]*) → [Dict](https://docs.python.org/3.10/library/typing.html#typing.Dict)[\[str,](https://docs.python.org/3.10/library/stdtypes.html#str) [dict\]](https://docs.python.org/3.10/library/stdtypes.html#dict)

validate\_pyproject.pre\_compile.cli.run(args:  $Sequence[str] = () \rightarrow int$  $Sequence[str] = () \rightarrow int$  $Sequence[str] = () \rightarrow int$  $Sequence[str] = () \rightarrow int$ 

#### <span id="page-36-0"></span>**Module contents**

validate\_pyproject.pre\_compile.copy\_fastjsonschema\_exceptions(*output\_dir: [Path](https://docs.python.org/3.10/library/pathlib.html#pathlib.Path)*, *replacements:*  $Dict[str, str]$  $Dict[str, str]$  $Dict[str, str]$  $Dict[str, str]$ )  $\rightarrow$  [Path](https://docs.python.org/3.10/library/pathlib.html#pathlib.Path)

validate\_pyproject.pre\_compile.copy\_module(*name: [str](https://docs.python.org/3.10/library/stdtypes.html#str)*, *output\_dir: [Path](https://docs.python.org/3.10/library/pathlib.html#pathlib.Path)*, *replacements: [Dict](https://docs.python.org/3.10/library/typing.html#typing.Dict)[\[str,](https://docs.python.org/3.10/library/stdtypes.html#str) [str\]](https://docs.python.org/3.10/library/stdtypes.html#str)*) → [Path](https://docs.python.org/3.10/library/pathlib.html#pathlib.Path)

validate\_pyproject.pre\_compile.**load\_licenses()**  $\rightarrow$  [Dict\[](https://docs.python.org/3.10/library/typing.html#typing.Dict)[str,](https://docs.python.org/3.10/library/stdtypes.html#str) [str\]](https://docs.python.org/3.10/library/stdtypes.html#str)

validate\_pyproject.pre\_compile.pre\_compile(*output\_dir: [str](https://docs.python.org/3.10/library/stdtypes.html#str) | [PathLike](https://docs.python.org/3.10/library/os.html#os.PathLike) = '.'*, *main\_file: [str](https://docs.python.org/3.10/library/stdtypes.html#str) = '\_\_init\_\_.py'*, *original\_cmd: [str](https://docs.python.org/3.10/library/stdtypes.html#str) = ''*, *plugins:* [AllPlugins](#page-37-3) *| [Sequence\[](https://docs.python.org/3.10/library/typing.html#typing.Sequence)*[PluginProtocol](#page-34-2)*] = AllPlugins.ALL\_PLUGINS*, *text\_replacements: [Mapping\[](https://docs.python.org/3.10/library/typing.html#typing.Mapping)[str,](https://docs.python.org/3.10/library/stdtypes.html#str) [str\]](https://docs.python.org/3.10/library/stdtypes.html#str) = mappingproxy({'from fastjsonschema import': 'from .fastjsonschema\_exceptions import'})*, *\**, *extra\_plugins:*  $Sequence[PluginProtocol] = () \rightarrow Path$  $Sequence[PluginProtocol] = () \rightarrow Path$  $Sequence[PluginProtocol] = () \rightarrow Path$  $Sequence[PluginProtocol] = () \rightarrow Path$ 

Populate the given output\_dir with all files necessary to perform the validation. The validation can be performed by calling the validate function inside the the file named with the main\_file value. text\_replacements can be used to

 $validate\_pyproject.pre\_compile. replace\_text(*text: str*, *replacements*: *Dict[str, str]*)  $\rightarrow$  str$  $validate\_pyproject.pre\_compile. replace\_text(*text: str*, *replacements*: *Dict[str, str]*)  $\rightarrow$  str$  $validate\_pyproject.pre\_compile. replace\_text(*text: str*, *replacements*: *Dict[str, str]*)  $\rightarrow$  str$  $validate\_pyproject.pre\_compile. replace\_text(*text: str*, *replacements*: *Dict[str, str]*)  $\rightarrow$  str$  $validate\_pyproject.pre\_compile. replace\_text(*text: str*, *replacements*: *Dict[str, str]*)  $\rightarrow$  str$  $validate\_pyproject.pre\_compile. replace\_text(*text: str*, *replacements*: *Dict[str, str]*)  $\rightarrow$  str$  $validate\_pyproject.pre\_compile. replace\_text(*text: str*, *replacements*: *Dict[str, str]*)  $\rightarrow$  str$  $validate\_pyproject.pre\_compile. replace\_text(*text: str*, *replacements*: *Dict[str, str]*)  $\rightarrow$  str$ 

validate\_pyproject.pre\_compile.write\_main(*file\_path: [Path](https://docs.python.org/3.10/library/pathlib.html#pathlib.Path)*, *schema:* [Schema,](#page-43-0) *replacements: [Dict](https://docs.python.org/3.10/library/typing.html#typing.Dict)[\[str,](https://docs.python.org/3.10/library/stdtypes.html#str)*  $str$ *)*  $\rightarrow$  [Path](https://docs.python.org/3.10/library/pathlib.html#pathlib.Path)

validate\_pyproject.pre\_compile.write\_notice(*out: [Path](https://docs.python.org/3.10/library/pathlib.html#pathlib.Path)*, *main\_file: [str](https://docs.python.org/3.10/library/stdtypes.html#str)*, *cmd: [str](https://docs.python.org/3.10/library/stdtypes.html#str)*, *replacements: [Dict\[](https://docs.python.org/3.10/library/typing.html#typing.Dict)[str,](https://docs.python.org/3.10/library/stdtypes.html#str)*  $str$ *)*  $\rightarrow$  [Path](https://docs.python.org/3.10/library/pathlib.html#pathlib.Path)

#### **validate\_pyproject.vendoring package**

**Submodules**

<span id="page-36-1"></span>**validate\_pyproject.vendoring.cli module**

validate\_pyproject.vendoring.cli.main(*\*args: [Any](https://docs.python.org/3.10/library/typing.html#typing.Any)*, *\*\*kwargs: [Any](https://docs.python.org/3.10/library/typing.html#typing.Any)*) → [Any](https://docs.python.org/3.10/library/typing.html#typing.Any)

validate\_pyproject.vendoring.cli.run(*\*args: [Any](https://docs.python.org/3.10/library/typing.html#typing.Any)*, *\*\*kwargs: [Any](https://docs.python.org/3.10/library/typing.html#typing.Any)*) → [Any](https://docs.python.org/3.10/library/typing.html#typing.Any)

#### <span id="page-37-5"></span><span id="page-37-4"></span>**Module contents**

validate\_pyproject.vendoring.vendorify( $*args: Any, **kwargs: Any$  $*args: Any, **kwargs: Any$  $*args: Any, **kwargs: Any$ )  $\rightarrow Any$ 

### **Submodules**

#### <span id="page-37-0"></span>**validate\_pyproject.api module**

Retrieve JSON schemas for validating dicts representing a pyproject.toml file.

#### <span id="page-37-3"></span>class validate\_pyproject.api.AllPlugins(*value*)

Bases: [Enum](https://docs.python.org/3.10/library/enum.html#enum.Enum)

An enumeration.

ALL\_PLUGINS = 1

#### class validate\_pyproject.api.RefHandler(*registry: [Mapping](https://docs.python.org/3.10/library/typing.html#typing.Mapping)[\[str,](https://docs.python.org/3.10/library/stdtypes.html#str)* [Schema](#page-43-0)*]*)

Bases: [Mapping](https://docs.python.org/3.10/library/typing.html#typing.Mapping)[[str](https://docs.python.org/3.10/library/stdtypes.html#str), Callable[[[str](https://docs.python.org/3.10/library/stdtypes.html#str)], [Schema](#page-43-0)]]

fastjsonschema allows passing a dict-like object to load external schema \$ref``s. Such objects map the URI schema (e.g. ``http, https, ftp) into a function that receives the schema URI and returns the schema (as parsed JSON) (otherwise [urllib](https://docs.python.org/3.10/library/urllib.html#module-urllib) is used and the URI is assumed to be a valid URL). This class will ensure all the URIs are loaded from the local registry.

#### <span id="page-37-2"></span>class validate\_pyproject.api.SchemaRegistry(*plugins: [Sequence\[](https://docs.python.org/3.10/library/typing.html#typing.Sequence)*[PluginProtocol](#page-34-2)*] = ()*)

Bases: [Mapping](https://docs.python.org/3.10/library/typing.html#typing.Mapping)[[str](https://docs.python.org/3.10/library/stdtypes.html#str), [Schema](#page-43-0)]

Repository of parsed JSON Schemas used for validating a pyproject.toml.

During instantiation the schemas equivalent to PEP 517, PEP 518 and PEP 621 will be combined with the schemas for the tool subtables provided by the plugins.

Since this object work as a mapping between each schema \$id and the schema itself, all schemas provided by plugins **MUST** have a top level \$id.

#### property main: [str](https://docs.python.org/3.10/library/stdtypes.html#str)

Top level schema for validating a pyproject.toml file

#### <span id="page-37-1"></span>property spec\_version: [str](https://docs.python.org/3.10/library/stdtypes.html#str)

Version of the JSON Schema spec in use

<span id="page-38-0"></span>class validate\_pyproject.api.Validator(*plugins: ~typing.Sequence[PluginProtocol] | ~validate\_pyproject.api.AllPlugins = AllPlugins.ALL\_PLUGINS, format\_validators: ~typing.Mapping[str, ~typing.Callable[[str], bool]] = mappingproxy({'chain': <class 'itertools.chain'>, 'pep440': <function pep440>, 'pep508-identifier': <function pep508\_identifier>, 'pep508': <function pep508>, 'pep508-versionspec': <function pep508\_versionspec>, 'pep517-backend-reference': <function pep517\_backend\_reference>, 'trove-classifier': <function trove\_classifier>, 'pep561-stub-name': <function pep561\_stub\_name>, 'url': <function url>, 'python-identifier': <function python\_identifier>, 'python-qualified-identifier': <function python\_qualified\_identifier>, 'python-module-name': <function python\_module\_name>, 'python-entrypoint-group': <function python\_entrypoint\_group>, 'python-entrypoint-name': <function python\_entrypoint\_name>, 'python-entrypoint-reference': <function python\_entrypoint\_reference>, 'uint8': <function uint8>, 'uint16': <function uint16>, 'uint': <function uint>, 'int': <function int>}), extra\_validations: ~typing.Sequence[~typing.Callable[[~validate\_pyproject.types.T], ~validate\_pyproject.types.T]] = (<function validate\_project\_dynamic>,), \*, extra\_plugins: ~typing.Sequence[PluginProtocol] = ()*)

Bases: [object](https://docs.python.org/3.10/library/functions.html#object)

#### property extra\_validations: [Sequence](https://docs.python.org/3.10/library/typing.html#typing.Sequence)[\[Callable\[](https://docs.python.org/3.10/library/typing.html#typing.Callable)[T], T]]

List of extra validation functions that run after the JSON Schema check

#### property formats: [Mapping](https://docs.python.org/3.10/library/typing.html#typing.Mapping)[\[str,](https://docs.python.org/3.10/library/stdtypes.html#str) [Callable\[](https://docs.python.org/3.10/library/typing.html#typing.Callable)[\[str\]](https://docs.python.org/3.10/library/stdtypes.html#str), [bool\]](https://docs.python.org/3.10/library/functions.html#bool)]

Mapping between JSON Schema formats and functions that validates them

#### property generated\_code: [str](https://docs.python.org/3.10/library/stdtypes.html#str)

property registry: [SchemaRegistry](#page-37-2)

#### property schema: [Schema](#page-43-0)

Top level pyproject.toml JSON Schema

validate\_pyproject.api.load(*name: [str](https://docs.python.org/3.10/library/stdtypes.html#str)*, *package:*  $str = 'validate\_pyproject', ext: str = '.schema, ison') \rightarrow$ *[Schema](#page-43-0)*

Load the schema from a JSON Schema file. The returned dict-like object is immutable.

validate\_pyproject.api.load\_builtin\_plugin(*name: [str](https://docs.python.org/3.10/library/stdtypes.html#str)*) → *[Schema](#page-43-0)*

validate\_pyproject.api.read\_text(*package: [str](https://docs.python.org/3.10/library/stdtypes.html#str) | module*, *resource: [str](https://docs.python.org/3.10/library/stdtypes.html#str)*) → [str](https://docs.python.org/3.10/library/stdtypes.html#str)

#### <span id="page-39-1"></span><span id="page-39-0"></span>**validate\_pyproject.cli module**

class validate\_pyproject.cli.CliParams(*input\_file*, *plugins*, *tool*, *store*, *loglevel*, *dump\_json*) Bases: [NamedTuple](https://docs.python.org/3.10/library/typing.html#typing.NamedTuple)

#### dump\_json: [bool](https://docs.python.org/3.10/library/functions.html#bool)

Alias for field number 5

input\_file: [List\[](https://docs.python.org/3.10/library/typing.html#typing.List)[TextIOBase\]](https://docs.python.org/3.10/library/io.html#io.TextIOBase)

Alias for field number 0

#### loglevel: [int](https://docs.python.org/3.10/library/functions.html#int)

Alias for field number 4

#### plugins: [List\[](https://docs.python.org/3.10/library/typing.html#typing.List)[PluginWrapper](#page-34-1)]

Alias for field number 1

#### store: [str](https://docs.python.org/3.10/library/stdtypes.html#str)

Alias for field number 3

```
tool: List[str]
```
Alias for field number 2

class validate\_pyproject.cli.Formatter(*prog*, *indent\_increment=2*, *max\_help\_position=24*, *width=None*) Bases: [RawTextHelpFormatter](https://docs.python.org/3.10/library/argparse.html#argparse.RawTextHelpFormatter)

```
validate_pyproject.cli.critical_logging() \rightarrowGenerator[None,None]
```
Make sure the logging level is set even before parsing the CLI args

validate\_pyproject.cli.exceptions2exit()  $\rightarrow$  [Generator](https://docs.python.org/3.10/library/typing.html#typing.Generator)[\[None,](https://docs.python.org/3.10/library/constants.html#None) [None,](https://docs.python.org/3.10/library/constants.html#None) [None\]](https://docs.python.org/3.10/library/constants.html#None)

validate\_pyproject.cli.main(*args: [Sequence](https://docs.python.org/3.10/library/typing.html#typing.Sequence)*[\[str\]](https://docs.python.org/3.10/library/stdtypes.html#str) = ())  $\rightarrow$  [int](https://docs.python.org/3.10/library/functions.html#int)

Wrapper allowing Translator to be called in a CLI fashion.

Instead of returning the value from Translator.translate(), it prints the result to the given output\_file or stdout.

#### **Parameters**

 $args (List[str])$  $args (List[str])$  $args (List[str])$  – command line parameters as list of strings (for example  $['--verbose",$ "setup.cfg"]).

validate\_pyproject.cli.parse\_args(*args: ~typing.Sequence[str], plugins:*

*~typing.Sequence[~validate\_pyproject.plugins.PluginWrapper], description: str = 'Validate a given TOML file', get\_parser\_spec: ~typing.Callable[[~typing.Sequence[~validate\_pyproject.plugins.PluginWrapper]], ~typing.Dict[str, dict]] = <function \_\_meta\_\_>, params\_class: ~typing.Type[~validate\_pyproject.cli.T] = <class 'validate\_pyproject.cli.CliParams'>*) → T

Parse command line parameters

#### **Parameters**

args – command line parameters as list of strings (for example ["--help"]).

Returns: command line parameters namespace

```
validate_pyproject.cli.plugins_help(\frac{p}{p}lugins: Sequence(\frac{p}{p}luginWrapper]) \rightarrowstr
```
<span id="page-40-4"></span>validate\_pyproject.cli.run(*args: [Sequence\[](https://docs.python.org/3.10/library/typing.html#typing.Sequence)[str\]](https://docs.python.org/3.10/library/stdtypes.html#str)* = ())  $\rightarrow$  [int](https://docs.python.org/3.10/library/functions.html#int)

Wrapper allowing Translator to be called in a CLI fashion.

Instead of returning the value from Translator.translate(), it prints the result to the given output\_file or stdout.

#### **Parameters**

 $args (List[str])$  $args (List[str])$  $args (List[str])$  – command line parameters as list of strings (for example  $['--verbose",$ "setup.cfg"]).

validate\_pyproject.cli.select\_plugins(*plugins: [Sequence\[](https://docs.python.org/3.10/library/typing.html#typing.Sequence)*[PluginWrapper](#page-34-1)*]*, *enabled: [Sequence](https://docs.python.org/3.10/library/typing.html#typing.Sequence)[\[str\]](https://docs.python.org/3.10/library/stdtypes.html#str) = ()*, *disabled: Sequence*[*str*] = ())  $\rightarrow$  [List\[](https://docs.python.org/3.10/library/typing.html#typing.List)*[PluginWrapper](#page-34-1)*]

validate\_pyproject.cli.setup\_logging(*loglevel: [int](https://docs.python.org/3.10/library/functions.html#int)*) → [None](https://docs.python.org/3.10/library/constants.html#None)

Setup basic logging

**Parameters**

loglevel – minimum loglevel for emitting messages

#### <span id="page-40-2"></span>**validate\_pyproject.error\_reporting module**

<span id="page-40-1"></span>exception validate\_pyproject.error\_reporting.ValidationError(*message*, *value=None*, *name=None*, *definition=None*, *rule=None*)

Bases: [JsonSchemaValueException](#page-41-0)

Report violations of a given JSON schema.

This class extends JsonSchemaValueException by adding the following properties:

- summary: an improved version of the JsonSchemaValueException error message with only the necessary information)
- details: more contextual information about the error like the failing schema itself and the value that violates the schema.

Depending on the level of the verbosity of the logging configuration the exception message will be only summary (default) or a combination of summary and details (when the logging level is set to logging. DEBUG).

details = ''

summary  $=$   $'$ 

validate\_pyproject.error\_reporting.detailed\_errors()  $\rightarrow$  [Generator\[](https://docs.python.org/3.10/library/typing.html#typing.Generator)[None,](https://docs.python.org/3.10/library/constants.html#None) None, [None\]](https://docs.python.org/3.10/library/constants.html#None)

#### <span id="page-40-3"></span>**validate\_pyproject.errors module**

exception validate\_pyproject.errors.InvalidSchemaVersion(*name: [str](https://docs.python.org/3.10/library/stdtypes.html#str)*, *given\_version: [str](https://docs.python.org/3.10/library/stdtypes.html#str)*, *required\_version: [str](https://docs.python.org/3.10/library/stdtypes.html#str)*)

Bases: [JsonSchemaDefinitionException](#page-40-0)

<span id="page-40-0"></span>All schemas used in the validator should be specified using the same version as the toplevel schema ({version!r}). Schema for {name!r} has version {given!r}.

#### <span id="page-41-2"></span>exception validate\_pyproject.errors.JsonSchemaDefinitionException

Bases: [JsonSchemaException](#page-41-1)

Exception raised by generator of validation function.

#### <span id="page-41-1"></span>exception validate\_pyproject.errors.JsonSchemaException

Bases: [ValueError](https://docs.python.org/3.10/library/exceptions.html#ValueError)

Base exception of fastjsonschema library.

<span id="page-41-0"></span>exception validate\_pyproject.errors.JsonSchemaValueException(*message*, *value=None*, *name=None*, *definition=None*, *rule=None*)

Bases: [JsonSchemaException](#page-41-1)

Exception raised by validation function. Available properties:

- message containing human-readable information what is wrong (e.g. data.property[index] must be smaller than or equal to 42),
- invalid value (e.g. 60),
- name of a path in the data structure (e.g. data.property[index]),
- path as an array in the data structure (e.g. ['data', 'property', 'index']),
- the whole definition which the value has to fulfil (e.g. {'type': 'number', 'maximum': 42}),
- rule which the value is breaking (e.g. maximum)
- and rule\_definition (e.g. 42).

Changed in version 2.14.0: Added all extra properties.

#### property path

#### property rule\_definition

#### exception validate\_pyproject.errors.SchemaMissingId(*reference: [str](https://docs.python.org/3.10/library/stdtypes.html#str)*)

Bases: [JsonSchemaDefinitionException](#page-40-0)

All schemas used in the validator MUST define a unique toplevel *"\$id"*. No *"\$id"* was found for schema associated with {reference!r}.

#### exception validate\_pyproject.errors.SchemaWithDuplicatedId(*schema\_id: [str](https://docs.python.org/3.10/library/stdtypes.html#str)*)

Bases: [JsonSchemaDefinitionException](#page-40-0)

All schemas used in the validator MUST define a unique toplevel *"\$id"*. *\$id = {schema\_id!r}* was found at least twice.

exception validate\_pyproject.errors.ValidationError(*message*, *value=None*, *name=None*,

*definition=None*, *rule=None*)

Bases: [JsonSchemaValueException](#page-41-0)

Report violations of a given JSON schema.

This class extends JsonSchemaValueException by adding the following properties:

- summary: an improved version of the JsonSchemaValueException error message with only the necessary information)
- details: more contextual information about the error like the failing schema itself and the value that violates the schema.

<span id="page-42-2"></span>Depending on the level of the verbosity of the logging configuration the exception message will be only summary (default) or a combination of summary and details (when the logging level is set to logging. DEBUG).

details = ''  $summarv = ''$ 

#### <span id="page-42-1"></span>**validate\_pyproject.extra\_validations module**

The purpose of this module is implement PEP 621 validations that are difficult to express as a JSON Schema (or that are not supported by the current JSON Schema library).

exception validate\_pyproject.extra\_validations.RedefiningStaticFieldAsDynamic(*message*,

*value=None*, *name=None*, *definition=None*, *rule=None*)

Bases: [ValidationError](#page-40-1)

According to PEP 621:

Build back-ends MUST raise an error if the metadata specifies a field statically as well as being listed in dynamic. validate\_pyproject.extra\_validations.validate\_project\_dynamic(*pyproject: T*) → T

#### <span id="page-42-0"></span>**validate\_pyproject.formats module**

validate\_pyproject.formats.[int](https://docs.python.org/3.10/library/functions.html#int)(*value: int*)  $\rightarrow$  [bool](https://docs.python.org/3.10/library/functions.html#bool) validate\_pyproject.formats.pep440(*version: [str](https://docs.python.org/3.10/library/stdtypes.html#str)*) → [bool](https://docs.python.org/3.10/library/functions.html#bool) validate\_pyproject.formats.pep508(*value: [str](https://docs.python.org/3.10/library/stdtypes.html#str)*) → [bool](https://docs.python.org/3.10/library/functions.html#bool) validate\_pyproject.formats.pep508\_identifier(*name: [str](https://docs.python.org/3.10/library/stdtypes.html#str)*) → [bool](https://docs.python.org/3.10/library/functions.html#bool) validate\_pyproject.formats.pep508\_versionspec(*value: [str](https://docs.python.org/3.10/library/stdtypes.html#str)*) → [bool](https://docs.python.org/3.10/library/functions.html#bool) Expression that can be used to specify/lock versions (including ranges) validate\_pyproject.formats.pep517\_backend\_reference(*value: [str](https://docs.python.org/3.10/library/stdtypes.html#str)*) → [bool](https://docs.python.org/3.10/library/functions.html#bool) validate\_pyproject.formats.pep561\_stub\_name(*value: [str](https://docs.python.org/3.10/library/stdtypes.html#str)*) → [bool](https://docs.python.org/3.10/library/functions.html#bool) validate\_pyproject.formats.python\_entrypoint\_group(*value: [str](https://docs.python.org/3.10/library/stdtypes.html#str)*) → [bool](https://docs.python.org/3.10/library/functions.html#bool) validate\_pyproject.formats.python\_entrypoint\_name(*value: [str](https://docs.python.org/3.10/library/stdtypes.html#str)*) → [bool](https://docs.python.org/3.10/library/functions.html#bool) validate\_pyproject.formats.python\_entrypoint\_reference(*value: [str](https://docs.python.org/3.10/library/stdtypes.html#str)*) → [bool](https://docs.python.org/3.10/library/functions.html#bool) validate\_pyproject.formats.python\_identifier(*value: [str](https://docs.python.org/3.10/library/stdtypes.html#str)*) → [bool](https://docs.python.org/3.10/library/functions.html#bool) validate\_pyproject.formats.python\_module\_name(*value:*  $str$ )  $\rightarrow$  [bool](https://docs.python.org/3.10/library/functions.html#bool) validate\_pyproject.formats.python\_qualified\_identifier(*value: [str](https://docs.python.org/3.10/library/stdtypes.html#str)*) → [bool](https://docs.python.org/3.10/library/functions.html#bool) validate\_pyproject.formats.trove\_classifier(*value: [str](https://docs.python.org/3.10/library/stdtypes.html#str)*) → [bool](https://docs.python.org/3.10/library/functions.html#bool)

<span id="page-43-6"></span>validate\_pyproject.formats.uint(*value: [int](https://docs.python.org/3.10/library/functions.html#int)*) → [bool](https://docs.python.org/3.10/library/functions.html#bool)

validate\_pyproject.formats.uint16(*value: [int](https://docs.python.org/3.10/library/functions.html#int)*) → [bool](https://docs.python.org/3.10/library/functions.html#bool)

validate\_pyproject.formats.uint8(*value: [int](https://docs.python.org/3.10/library/functions.html#int)*) → [bool](https://docs.python.org/3.10/library/functions.html#bool)

validate\_pyproject.formats.url(*value: [str](https://docs.python.org/3.10/library/stdtypes.html#str)*) → [bool](https://docs.python.org/3.10/library/functions.html#bool)

#### <span id="page-43-3"></span>**validate\_pyproject.remote module**

<span id="page-43-1"></span>class validate\_pyproject.remote.RemotePlugin(*\**, *tool: [str](https://docs.python.org/3.10/library/stdtypes.html#str)*, *schema:* [Schema,](#page-43-0) *fragment: [str](https://docs.python.org/3.10/library/stdtypes.html#str) = ''*) Bases: [object](https://docs.python.org/3.10/library/functions.html#object)

classmethod from\_[str](https://docs.python.org/3.10/library/stdtypes.html#str)(*tool\_url: str*)  $\rightarrow$  Self

classmethod from\_url(*tool: [str](https://docs.python.org/3.10/library/stdtypes.html#str), url: str*)  $\rightarrow$  Self

validate\_pyproject.remote.load\_store(*pyproject\_url: [str](https://docs.python.org/3.10/library/stdtypes.html#str)*) → [Generator\[](https://docs.python.org/3.10/library/typing.html#typing.Generator)*[RemotePlugin](#page-43-1)*, [None,](https://docs.python.org/3.10/library/constants.html#None) [None\]](https://docs.python.org/3.10/library/constants.html#None) Takes a URL / Path and loads the tool table, assuming it is a set of ref's. Currently ignores "inline" sections. This is the format that SchemaStore [\(https://json.schemastore.org/pyproject.json\)](https://json.schemastore.org/pyproject.json) is in.

#### <span id="page-43-4"></span>**validate\_pyproject.repo\_review module**

```
class validate_pyproject.repo_review.VPP001
     Bases: object
     Validate pyproject.toml
     static check(Dict[str,Any]) \rightarrowstr
```
family = 'validate-pyproject'

validate\_pyproject.repo\_review.repo\_review\_checks() → [Dict](https://docs.python.org/3.10/library/typing.html#typing.Dict)[\[str,](https://docs.python.org/3.10/library/stdtypes.html#str) *[VPP001](#page-43-2)*]

```
validate_pyproject.repo_review.repo_review_families(pyproject: Dict[str, Any]) → Dict[str, Dict[str,
```
[str\]](https://docs.python.org/3.10/library/stdtypes.html#str)]

#### <span id="page-43-5"></span>**validate\_pyproject.types module**

#### validate\_pyproject.types.FormatValidationFn

Should return True when the input string satisfies the format

```
alias of Callable[[str], bool]
```
#### validate\_pyproject.types.Plugin

A plugin is something that receives the name of a *tool* sub-table (as defined in PEPPEP621) and returns a [Schema](#page-43-0).

For example plugin("setuptools") should return the JSON schema for the [tool.setuptools] table of a pyproject.toml file.

alias of Callable[[[str](https://docs.python.org/3.10/library/stdtypes.html#str)], [Schema](#page-43-0)]

#### <span id="page-43-0"></span>class validate\_pyproject.types.Schema

JSON Schema represented as a Python dict

alias of [Mapping](https://docs.python.org/3.10/library/typing.html#typing.Mapping)

### <span id="page-44-1"></span>validate\_pyproject.types.ValidationFn

Custom validation function. It should receive as input a mapping corresponding to the whole pyproject.toml file and raise a fastjsonschema.JsonSchemaValueException if it is not valid.

alias of Callable[[T], T]

### <span id="page-44-0"></span>**Module contents**

## **CHAPTER**

**TWO**

## **INDICES AND TABLES**

- <span id="page-46-0"></span>• genindex
- modindex
- search

## **PYTHON MODULE INDEX**

#### <span id="page-48-0"></span>v

validate\_pyproject, [41](#page-44-0) validate\_pyproject.api, [34](#page-37-0) validate\_pyproject.cli, [36](#page-39-0) validate\_pyproject.error\_reporting, [37](#page-40-2) validate\_pyproject.errors, [37](#page-40-3) validate\_pyproject.extra\_validations, [39](#page-42-1) validate\_pyproject.formats, [39](#page-42-0) validate\_pyproject.plugins, [31](#page-34-3) validate\_pyproject.pre\_compile, [33](#page-36-0) validate\_pyproject.pre\_compile.cli, [32](#page-35-1) validate\_pyproject.remote, [40](#page-43-3) validate\_pyproject.repo\_review, [40](#page-43-4) validate\_pyproject.types, [40](#page-43-5) validate\_pyproject.vendoring, [34](#page-37-4) validate\_pyproject.vendoring.cli, [33](#page-36-1)

## **INDEX**

## <span id="page-50-0"></span>A

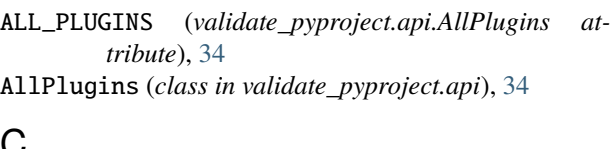

## C

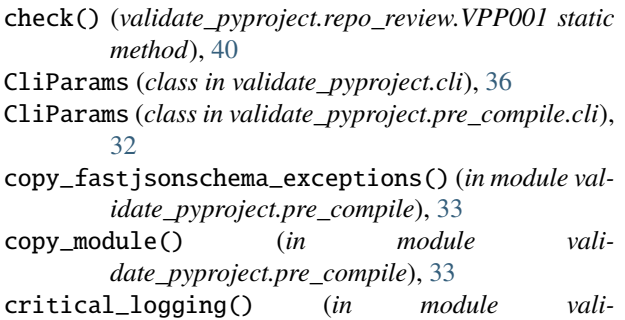

*date\_pyproject.cli*), [36](#page-39-1)

## D

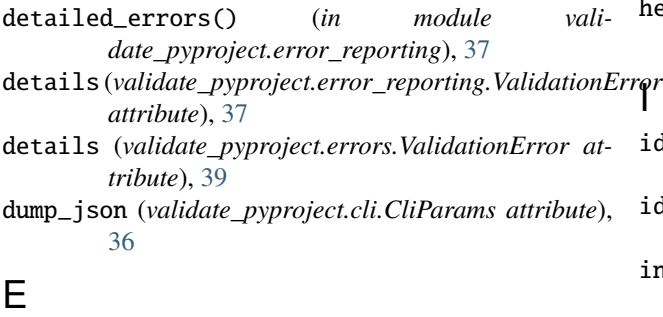

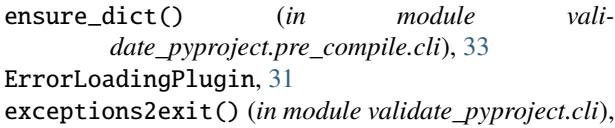

[36](#page-39-1) extra\_validations (*validate\_pyproject.api.Validator property*), [35](#page-38-0)

## F

family (*validate\_pyproject.repo\_review.VPP001 attribute*), [40](#page-43-6)

formats (*validate\_pyproject.api.Validator property*), [35](#page-38-0)

Formatter (*class in validate\_pyproject.cli*), [36](#page-39-1)

- FormatValidationFn (*in module validate\_pyproject.types*), [40](#page-43-6)
- fragment (*validate\_pyproject.plugins.PluginProtocol property*), [31](#page-34-4)

fragment (*validate\_pyproject.plugins.PluginWrapper property*), [31](#page-34-4)

from\_str() (*validate\_pyproject.remote.RemotePlugin class method*), [40](#page-43-6)

## G

generated\_code (*validate\_pyproject.api.Validator property*), [35](#page-38-0)

## H

- help\_text (*validate\_pyproject.plugins.PluginProtocol property*), [31](#page-34-4)
- help\_text (*validate\_pyproject.plugins.PluginWrapper property*), [31](#page-34-4)

## rqr

- id (*validate\_pyproject.plugins.PluginProtocol property*), [31](#page-34-4)
- id (*validate\_pyproject.plugins.PluginWrapper property*), [31](#page-34-4)
- input\_file (*validate\_pyproject.cli.CliParams attribute*), [36](#page-39-1)

int() (*in module validate\_pyproject.formats*), [39](#page-42-2) InvalidSchemaVersion, [37](#page-40-4)

iterate\_entry\_points() (*in module validate\_pyproject.plugins*), [32](#page-35-2)

## J

JSON\_dict() (*in module validate\_pyproject.pre\_compile.cli*), [33](#page-36-2) JsonSchemaDefinitionException, [37](#page-40-4) JsonSchemaException, [38](#page-41-2) JsonSchemaValueException, [38](#page-41-2)

from\_url() (*validate\_pyproject.remote.RemotePlugin class method*), [40](#page-43-6)

## L

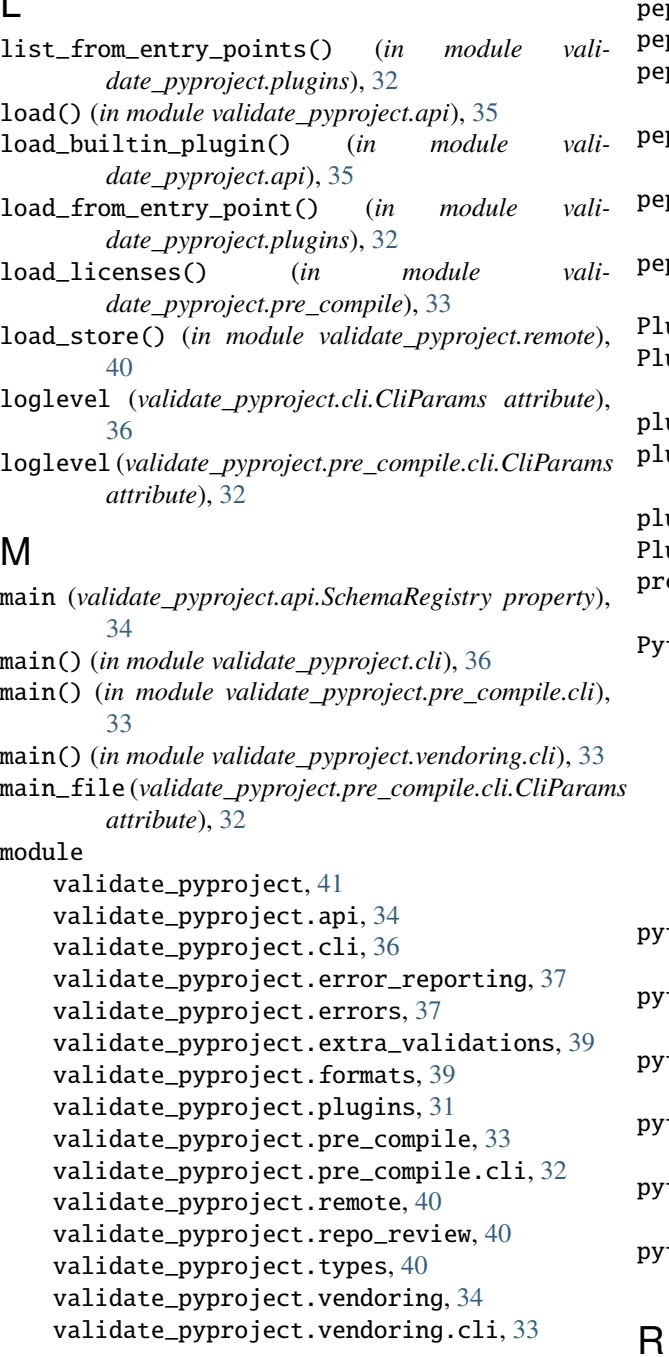

## $\Omega$

output\_dir (*validate\_pyproject.pre\_compile.cli.CliParams* RedefiningStaticFieldAsDynamic, [39](#page-42-2) *attribute*), [32](#page-35-2)

## P

parse\_args() (*in module validate\_pyproject.cli*), [36](#page-39-1) parser\_spec() (*in module validate\_pyproject.pre\_compile.cli*), [33](#page-36-2) path (*validate\_pyproject.errors.JsonSchemaValueException property*), [38](#page-41-2)

pep440() (*in module validate\_pyproject.formats*), [39](#page-42-2) pep508() (*in module validate\_pyproject.formats*), [39](#page-42-2) pep508\_identifier() (*in module validate\_pyproject.formats*), [39](#page-42-2) pep508\_versionspec() (*in module validate\_pyproject.formats*), [39](#page-42-2) pep517\_backend\_reference() (*in module validate\_pyproject.formats*), [39](#page-42-2) pep561\_stub\_name() (*in module validate\_pyproject.formats*), [39](#page-42-2) Plugin (*in module validate\_pyproject.types*), [40](#page-43-6)  $uginProtocol$  (*class in validate\_pyproject.plugins*), [31](#page-34-4) plugins (*validate\_pyproject.cli.CliParams attribute*), [36](#page-39-1) plugins (*validate\_pyproject.pre\_compile.cli.CliParams attribute*), [32](#page-35-2) plugins\_help() (*in module validate\_pyproject.cli*), [36](#page-39-1) PluginWrapper (*class in validate\_pyproject.plugins*), [31](#page-34-4) e\_compile() (*in module validate\_pyproject.pre\_compile*), [33](#page-36-2) thon Enhancement Proposals PEP 420, [11,](#page-14-0) [14](#page-17-3) PEP 440, [6,](#page-9-0) [11](#page-14-0) PEP 508, [6,](#page-9-0) [13](#page-16-3) PEP 517, [1,](#page-4-0) [5,](#page-8-1) [6,](#page-9-0) [20](#page-23-2) PEP 518, [1,](#page-4-0) [5,](#page-8-1) [9,](#page-12-2) [15,](#page-18-1) [20](#page-23-2) PEP 561, [12,](#page-15-1) [28](#page-31-0) PEP 62[1,](#page-4-0) 1, [5,](#page-8-1) [6,](#page-9-0) [9](#page-12-2)-11, [20,](#page-23-2) [21](#page-24-0) PEP 639, [11,](#page-14-0) [30](#page-33-0) python\_entrypoint\_group() (*in module validate\_pyproject.formats*), [39](#page-42-2) python\_entrypoint\_name() (*in module validate\_pyproject.formats*), [39](#page-42-2) python\_entrypoint\_reference() (*in module validate\_pyproject.formats*), [39](#page-42-2) python\_identifier() (*in module validate\_pyproject.formats*), [39](#page-42-2) python\_module\_name() (*in module validate\_pyproject.formats*), [39](#page-42-2) python\_qualified\_identifier() (*in module vali-*

*date\_pyproject.formats*), [39](#page-42-2)

## R

read\_text() (*in module validate\_pyproject.api*), [35](#page-38-0) RefHandler (*class in validate\_pyproject.api*), [34](#page-37-5) registry (*validate\_pyproject.api.Validator property*), [35](#page-38-0) RemotePlugin (*class in validate\_pyproject.remote*), [40](#page-43-6) replace\_text() (*in module validate\_pyproject.pre\_compile*), [33](#page-36-2) replacements (*validate\_pyproject.pre\_compile.cli.CliParams attribute*), [32](#page-35-2)

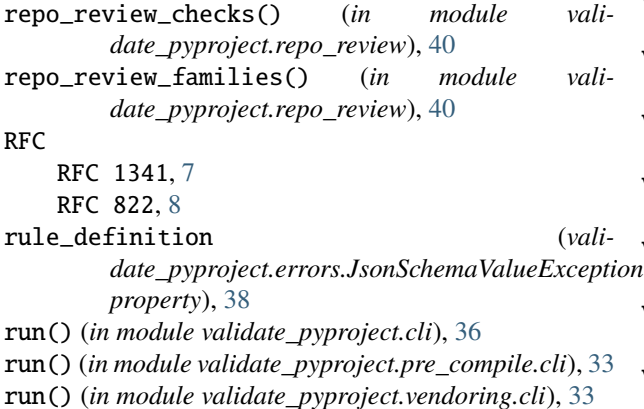

## S

Schema (*class in validate\_pyproject.types*), [40](#page-43-6) schema (*validate\_pyproject.api.Validator property*), [35](#page-38-0) schema (*validate\_pyproject.plugins.PluginProtocol property*), [31](#page-34-4) schema (*validate\_pyproject.plugins.PluginWrapper property*), [31](#page-34-4) SchemaMissingId, [38](#page-41-2) SchemaRegistry (*class in validate\_pyproject.api*), [34](#page-37-5) SchemaWithDuplicatedId, [38](#page-41-2) select\_plugins() (*in module validate\_pyproject.cli*), [37](#page-40-4) setup\_logging() (*in module validate\_pyproject.cli*), [37](#page-40-4) spec\_version (*validate\_pyproject.api.SchemaRegistry property*), [34](#page-37-5) store (*validate\_pyproject.cli.CliParams attribute*), [36](#page-39-1) store (*validate\_pyproject.pre\_compile.cli.CliParams attribute*), [32](#page-35-2) summary (*validate\_pyproject.error\_reporting.ValidationError* module, [33](#page-36-2) *attribute*), [37](#page-40-4) summary (*validate\_pyproject.errors.ValidationError attribute*), [39](#page-42-2) T

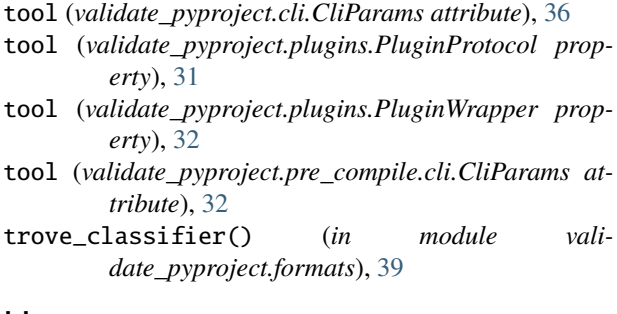

## U

uint() (*in module validate\_pyproject.formats*), [39](#page-42-2) uint16() (*in module validate\_pyproject.formats*), [40](#page-43-6) uint8() (*in module validate\_pyproject.formats*), [40](#page-43-6) url() (*in module validate\_pyproject.formats*), [40](#page-43-6)

## $\overline{V}$

validate\_project\_dynamic() (*in module validate\_pyproject.extra\_validations*), [39](#page-42-2) validate\_pyproject module, [41](#page-44-1) validate\_pyproject.api module, [34](#page-37-5) validate\_pyproject.cli<br>  $\frac{1}{2}$ module, [36](#page-39-1) validate\_pyproject.error\_reporting module, [37](#page-40-4) validate\_pyproject.errors module, [37](#page-40-4) validate\_pyproject.extra\_validations module, [39](#page-42-2) validate\_pyproject.formats module, [39](#page-42-2) validate\_pyproject.plugins module, [31](#page-34-4) validate\_pyproject.pre\_compile module, [33](#page-36-2) validate\_pyproject.pre\_compile.cli module, [32](#page-35-2) validate\_pyproject.remote module, [40](#page-43-6) validate\_pyproject.repo\_review module, [40](#page-43-6) validate\_pyproject.types module, [40](#page-43-6) validate\_pyproject.vendoring module, [34](#page-37-5) validate\_pyproject.vendoring.cli ValidationError, [37,](#page-40-4) [38](#page-41-2) ValidationFn (*in module validate\_pyproject.types*), [40](#page-43-6) Validator (*class in validate\_pyproject.api*), [34](#page-37-5) vendorify() (*in module validate\_pyproject.vendoring*), [34](#page-37-5) VPP001 (*class in validate\_pyproject.repo\_review*), [40](#page-43-6)

## W

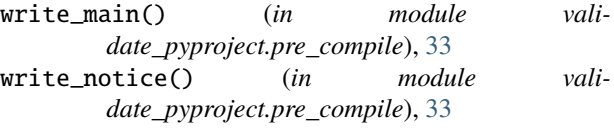